ČESKÁ ZEMĚDĚLSKÁ UNIVERZITA V PRAZE FAKULTA ŽIVOTNÍHO PROSTŘEDÍ KATEDRA PLÁNOVÁNÍ KRAJINY A SÍDEL

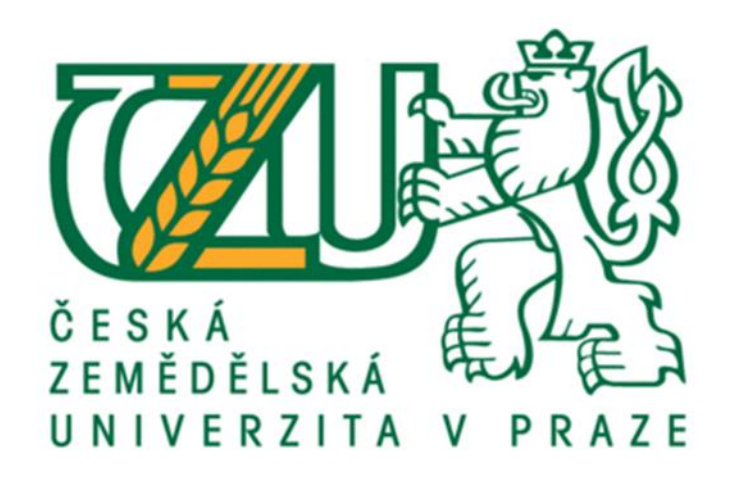

# TVORBA POLYGONŮ ZÁZNAMŮ PODROBNÉHO MĚŘENÍ ZMĚN

BAKALÁŘSKÁ PRÁCE

Vedoucí práce: Ing. Josef Vlasák, Ph.D. Bakalant: Romana Semrádová, DiS.

2023

ČESKÁ ZEMĚDĚLSKÁ UNIVERZITA V PRAZE

Fakulta životního prostředí

**ZADÁNÍ BAKALÁŘSKÉ PRÁCE** 

Romana Semrádová, DiS.

Územní technická a správní služba v životním prostředí

Název práce

Tvorba polygonů záznamů podrobného měření změn

Název anglicky

Polygon's creating of records on detailed survey of changes

#### Cíle práce

Cílem této práce je vyhodnocení a návrh případných změn v postupu tvorby polygonů záznamů podrobného měření změn (ZPMZ) z pohledu katastrálního pracoviště a z pohledu geodetů, kteří je používají jako jeden ze základních podkladů pro tvorbu geometrických plánů.

#### **Metodika**

V práci popíšete stávající postup tvorby, úprav a kontrol polygonů ZPMZ v programové aplikaci ISKN - AKIII a grafickém editoru Marushka. Uvedete příklady různých variant geometrických plánů z hlediska jejich účelu (vyznačení obvodu budovy a změny obvodu budovy, přístavba a nová stavba, vyznačení a změna obvodu budovy, průběh vlastníky zpřesněné hranice pozemku, vymezení rozsahu věcného břemene k části pozemku, rozdělení pozemku a vymezení rozsahu věcného břemene k části pozemku), s ohledem na použitý odlišný souřadnicový systém a dobu vzniku včetně varianty s multipolygonem. Využijete vhodné funkce v programové aplikaci ISKN - AKIII, zejména grafický editor Marushka a navazující soubor kontrolních funkcí. Pro vyhodnocení praktického využití polygonů ZPMZ ze strany geodetů použijete dotazníkové šetření.

#### Doporučený rozsah práce

dle Nařízení děkana č. 01/2020 - Metodické pokyny pro zpracování bakalářské práce na FŽP

#### Klíčová slova

Formulace klíčových slov je úkolem autora práce

#### Doporučené zdroje informací

Bumba J., 2004: Zeměměřické právo, Zeměměřictví a katastr v technicko-právních souvislostech. Linde Praha a.s. - Právnické a ekonomické nakladatelství a knihkupectví Bohumily Hořínkové a Jana Tuláčka, Praha, 201 s.

Kuba B., Olivová K., 1993: Katastr nemovitostí, 2.aktualizované vydání. Vilímek, Jihlava, 150 s. Michal J., 2007: Zeměměřictví a katastr nemovitostí. Bankovní institut vysoká škola, a.s., Praha, 82 s. Mika, M:. An Analysis of Possibilities for the Establishment of a Multipurpose and Multidimensional Cadastre in Poland. Land Use Policy 2018, 77, 446-453.

Návod pro správu katastru nemovitostí č. j. ČUZK-08960/2017-22, v platném znění Šustrová D., Borovička P., Holý J., 2017: Katastr nemovitostí. Wolters Kluwer ČR, Praha, 388 s. Van Oosterom, P. (Ed.) Best Practices 3D Cadastres; The International Federation of Surveyors (FIG): Copenhagen, Denmark, 2019.

Vyhláška č. 357/2013 Sb., o katastru nemovitostí, v platném znění. Zákon č. 256/2013 Sb., o katastru nemovitostí, v platném znění.

Předběžný termín obhajoby 2022/23 LS-FŽP

### Vedoucí práce

Ing. Josef Vlasák, Ph.D.

#### Garantující pracoviště

Katedra plánování krajiny a sídel

Elektronicky schváleno dne 23. 1. 2023

prof. Ing. Petr Sklenička, CSc. Vedoucí katedry

Elektronicky schváleno dne 24. 1. 2023 prof. RNDr. Vladimír Bejček, CSc.

Děkan

V Praze dne 06, 03, 2023

Oficiální dokument \* Česká zemědělská univerzita v Praze \* Kamýcká 129, 165 00 Praha - Suchdol

### **Čestné prohlášení**

Prohlašuji, že jsem bakalářskou práci na téma: Tvorba polygonů záznamu podrobného měření změn, vypracovala samostatně a citovala jsem všechny informační zdroje, které jsem v práci použila, a které jsem rovněž uvedla na konci práce v seznamu použitých informačních zdrojů. Jsem si vědoma, že na mou bakalářskou práci se plně vztahuje zákon č. 121/2000 Sb., o právu autorském, o právech souvisejících s právem autorským a o změně některých zákonů, ve znění pozdějších předpisů, především ustanovení § 35 odst. 3 tohoto zákona, tj. o užití tohoto díla.

Jsem si vědoma, že odevzdáním bakalářské práce souhlasím s jejím zveřejněním podle zákona č. 111/1998 Sb., o vysokých školách a o změně a doplnění dalších zákonů, ve znění pozdějších předpisů, a to i bez ohledu na výsledek její obhajoby. Svým podpisem rovněž prohlašuji, že elektronická verze práce je totožná s verzi tištěnou a že s údaji uvedenými v práci bylo nakládáno v souvislosti s GDPR.

V Golčově Jeníkově dne 28. 3. 2023 ..............................................

Romana Semrádová, DiS.

#### **Poděkování**

Ráda bych touto cestou poděkovala všem, kteří mi pomohli se zpracováním mé bakalářské práce. Především Ing. Josefu Vlasákovi, Ph.D. za odborné vedení, rady a připomínky. Dále patří poděkování mojí rodině a kolegům za jejich podporu během studia.

### **ABSTRAKT**

Tato bakalářská práce se zabývá tvorbou polygonů záznamů podrobného měření změn (ZPMZ) jak v teoretické rovině, tak v rámci praktických ukázek. Obsahem práce je přehled činnosti katastrálních pracovišť (KP) při tvorbě a kontrole polygonů ZPMZ. Vytvořené polygony jsou používány pro vyhledávání dalších výsledků zeměměřických činností a jsou určeny pro soukromou sféru, kterou představují geodetické společnosti, geodeti a zároveň pro zaměstnance katastrálních pracovišť. V první části jsou vysvětleny jednotlivé pojmy z oboru zeměměřictví a katastru nemovitostí, dále jsou popsány kapitoly o geometrickém plánu (GP), záznamu podrobného měření změn a neměřickém záznamu (NZ). Odborná část se zabývá tvorbou polygonů ZPMZ, jejich tvorbě v aplikaci Marushka, další úpravou a popřípadě opravou. Pomocí dotazníkového šetření identifikuji kritéria, která uživatelé preferují při vyhledávání výsledků dřívějších zeměměřických činností, a na základě výsledků dotazníkového šetření předkládám uživatelům aplikace zefektivnění práce s polygony.

#### **Klíčová slova:**

katastr nemovitostí, zeměměřictví, geometrický plán, polní náčrt

### **ABSTRACT**

This bachelor's thesis deals with the creation of polygons of records of detailed measurement of changes (ZPMZ) both at the theoretical level and within practical examples. The content of the thesis is an overview of the activities of cadastral offices (KP) in the creation and control of ZPMZ polygons. The created polygons are used to search for additional results of surveying activities and are intended for the private sphere, represented by geodetic companies, surveyors and at the same time for employees of cadastral offices. In the first part, individual concepts from the field of land surveying and real estate cadastre are explained, and chapters on geometric plan (GP), record of detailed measurement of changes and non-metric record (NZ) are described. The expert part deals with the creation of ZPMZ polygons, their creation in the Marushka application, further modification and possibly repair. With the help of a questionnaire survey, I identify the criteria that users prefer when searching for the results of previous surveying activities, and based on the results of the questionnaire survey, I present to users an application for streamlining work with polygons.

## **Keywords:**

Cadastre of real estates, Land surveying, Geometric plan, Field sketch

## **SEZNAM POUŽITÝCH ZKRATEK A SYMBOLŮ**

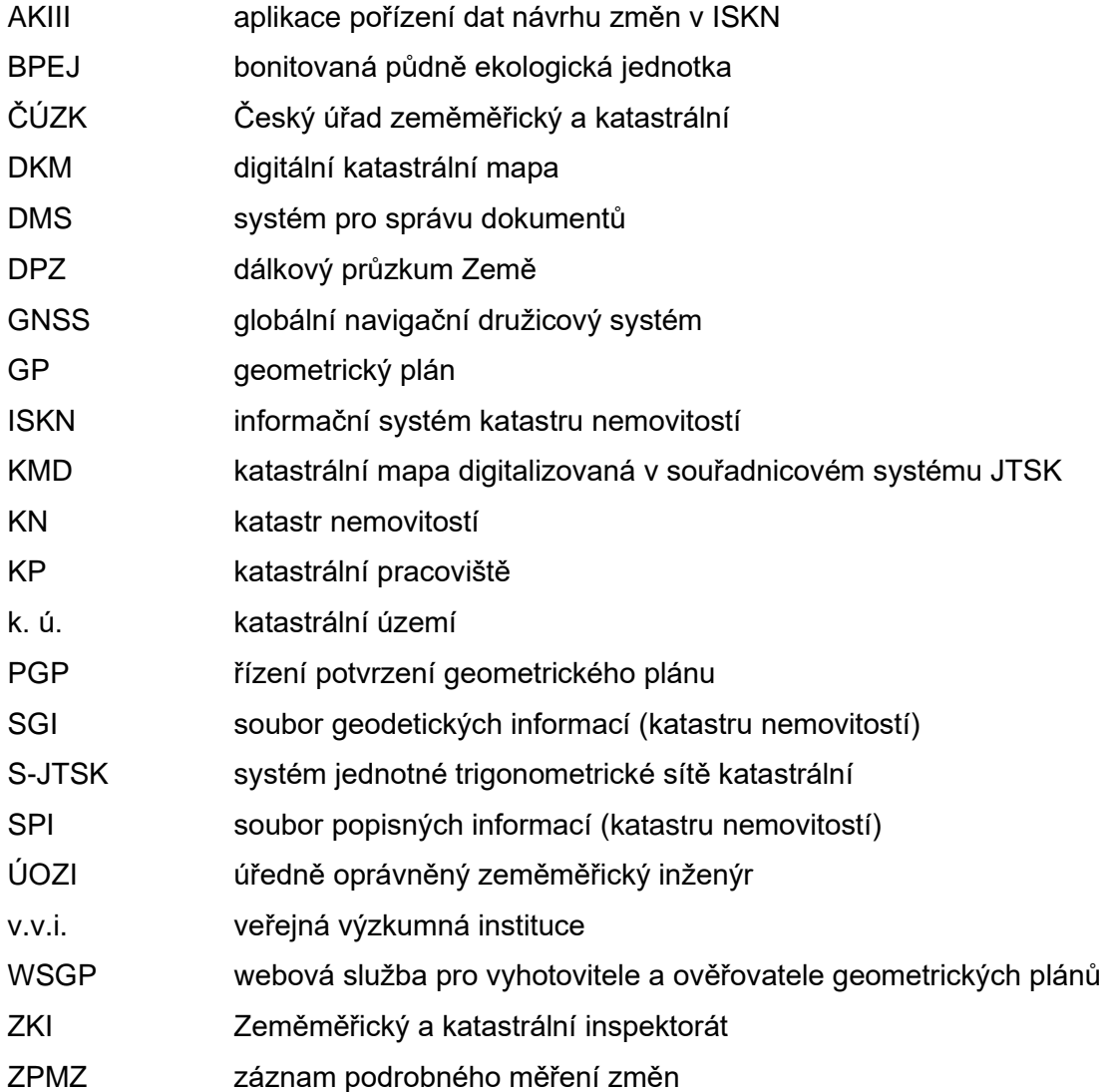

### **OBSAH**

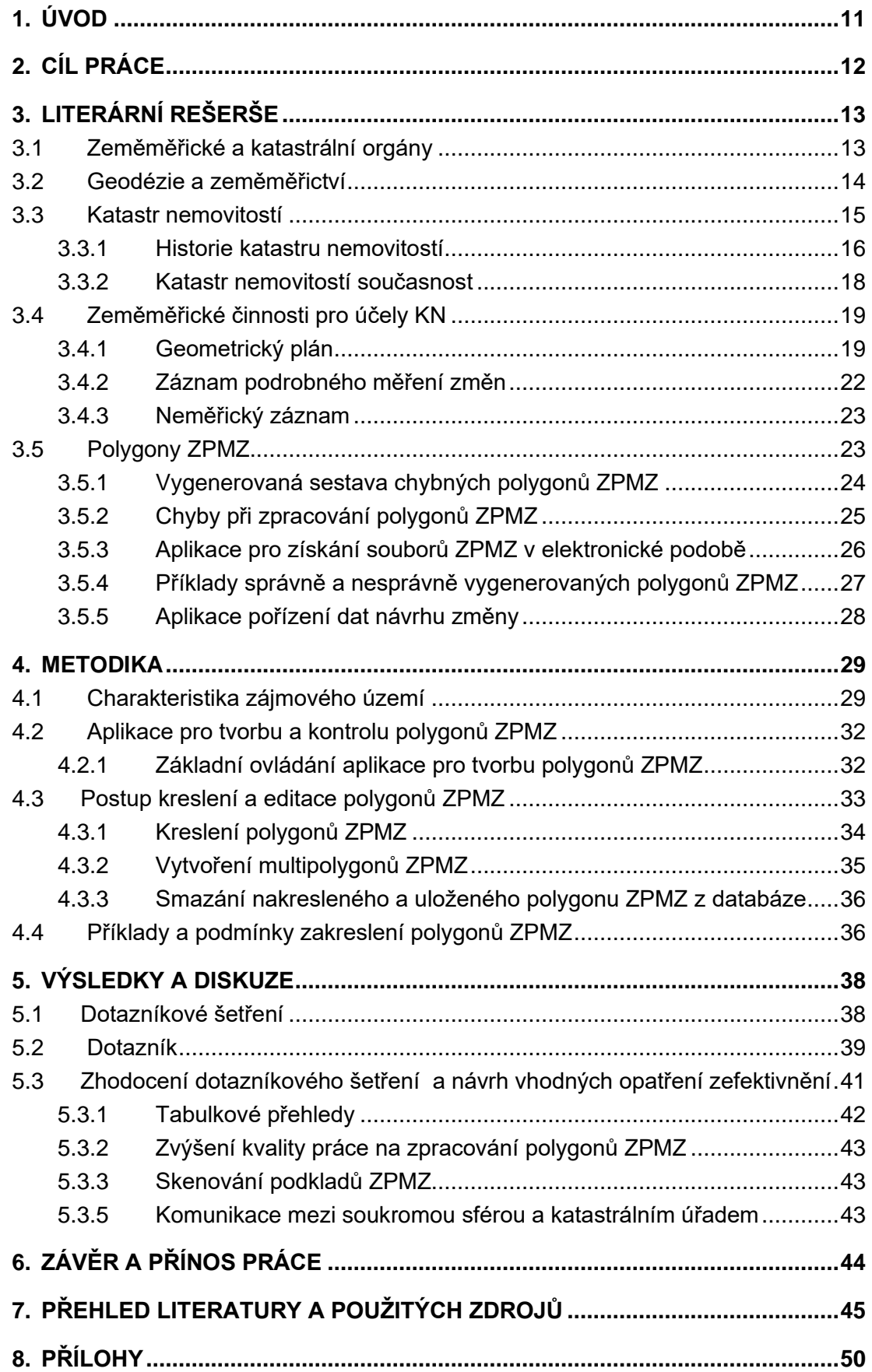

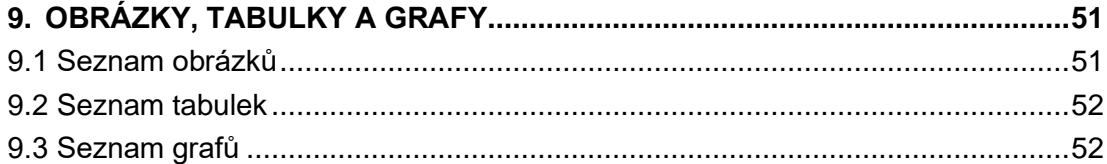

### <span id="page-10-0"></span>**1. ÚVOD**

Polygon ZPMZ zobrazuje oblast vymezenou změnou zaznamenanou v náčrtu, a to včetně prostoru, ve kterém se předpokládá využití příslušného ZPMZ pro další zeměměřické činnosti. Polygony usnadňují výběr vhodných náčrtů (zaměření) pro zájmovou oblast. Jejich kontrola, aktualizace a vytváření jsou jedním z věcných úkolů každého katastrálního pracoviště. Úkol této bakalářské práce je popsat a zhodnotit činnosti a výsledky při tvorbě polygonů ZPMZ katastrálním pracovištěm a navrhnout změny, které by vedly ke zlepšení součinnosti mezi soukromou sférou, kterou představují geodetické společnosti a geodeti a jednotlivými katastrálními pracovišti. Spolu se vznikem polygonů se na základě zkušeností postupně vyvíjela i metodika při jejich samotné tvorbě při I. etapě v roce 2017. Práce na polygonech ZPMZ ve II. etapě probíhají průběžně s ohledem na termín dokončení do konce roku 2025. V současnosti zbývá v rámci celého resortu vyřešit cca 40 % polygonů. Orgán státní správy je v této bakalářské práci zastoupen Katastrálním pracovištěm Kolín, kde jsem 6 let zaměstnána v oddělení dokumentace katastru nemovitostí. Pro tuto bakalářskou práci jsem využila výsledky zeměměřických činností uložené v technické dokumentaci archívu KP Kolín. Jedná se o naskenované podklady ZPMZ, ZPMZ uložené v archívu katastrálního pracoviště a polní náčrty. Také jsem uplatnila osobní zkušenosti s danou problematikou. Další informace pro tuto práci jsem čerpala z platné legislativy České republiky (ČR), metodických pokynů a z odborné literatury. Úvodní část bakalářské práce je zaměřena na zeměměřické a katastrální orgány, geodézii, zeměměřictví a vývoj katastru nemovitostí. V další části práce jsou představeny polygony ZPMZ, tato část je zaměřena na kontroly polygonů a chyby při zpracování polygonů ZPMZ. Vlastní práce je zaměřena na kontrolu, editaci nakreslených polygonů, vytváření nových polygonů a multipolygonů a současně zahrnuje praktické ukázky. Je vysvětlena aplikace Marushka pro kreslení polygonů ZPMZ, související se samotnou činností s polygony. Závěrečná část je věnována problematice související s tvorbou polygonů, hodnocení práce s polygony Katastrálního pracoviště Kolín a navržení změn ke zlepšení součinnosti mezi KP a geodety.

## <span id="page-11-0"></span>**2. CÍL PRÁCE**

Cílem této práce je přiblížit činnost katastrálního pracoviště při zpracování polygonů ZPMZ. Pomocí dotazníkového šetření byly zjišťovány názory geodetů pro zefektivnění práce pracovníků katastrálního pracoviště. Získané informace byly zhodnoceny a návrhy na zlepšení činnosti s polygony ZPMZ byly navrženy v závěru práce.

## <span id="page-12-0"></span>**3. LITERÁRNÍ REŠERŠE**

#### <span id="page-12-1"></span>**3.1 Zeměměřické a katastrální orgány**

Český úřad zeměměřický a katastrální (ČÚZK), Zeměměřický úřad, zeměměřické a katastrální inspektoráty (ZKI) a katastrální úřady (obrázek 1) byly zřízeny zákonem č. 359/1992 Sb. o zeměměřických a katastrálních orgánech, v platném znění (Kuba, Olivová, 2002).

**Český úřad zeměměřický a katastrální** sídlí v Praze, v jeho čele stojí předseda, kterého jmenuje a odvolává vláda ČR. Jedná se o ústřední správní úřad zeměměřictví a katastru nemovitostí ČR a je přímo podřízen vládě, kde je zastoupen ministrem zemědělství. Hlavní náplní je správa katastru nemovitostí České republiky (Michal, 2007). Dále koordinuje a řídí zkoušky odborné způsobilosti pro udělení úředního oprávnění pro ověřování výsledků zeměměřických činností. Pod jeho záštitou jsou řízeny zeměměřický úřad, zeměměřické a katastrální inspektoráty a katastrální úřady (Kratochvílová, Lutovská, 2000).

**Zeměměřický úřad** je správní úřad v oblasti zeměměřictví s celostátní působností. Mezi jeho hlavní činnosti patří rozhodování o umístění, přemístění, případně odstranění měřických značek a signalizace a ochrana zařízení základního bodu bodového pole (Michal, 2007). Působnost zeměměřického úřadu je dána zákonem, který spravuje především výkon správy, ochranu svěřeného majetku státu a výkon některých zeměměřických činností, a to ve veřejném a státním zájmu (Černohorský, Šíma, 2018). Zeměměřický úřad sídlí v Praze. Úřad má ve své působnosti Ústřední archív zeměměřictví a katastru nemovitostí, který náleží mezi specializované archívy. Dále provádí správu základní báze geografických dat České republiky a správu základních státních mapových děl aj. (Kratochvílová, Lutovská, 2000).

Stránka | 13 **Zeměměřické a katastrální inspektoráty a katastrální úřady** jsou další správní úřady, které řídí ředitelé, jmenovaní a odvolávaní předsedou ČÚZK. Jedná se o úřady pro zeměměřictví a katastr nemovitostí (KN) České republiky. Inspektoráty byly stanoveny pro výkon kontroly správy činnosti katastru nemovitostí, které jsou prováděny katastrálními úřady na území České republiky. Mezi jejich další úkoly patří dohlížení na ověření výsledků zeměměřických činností (Michal, Benda, 2007). Zeměměřické a katastrální inspektoráty jsou v ČR v počtu 7 inspektorátů a sídla mají ve městech Brno, České Budějovice, Liberec, Opava, Pardubice, Plzeň a Praha. Státní správu katastru nemovitostí na území České republiky vykonávají katastrální úřady. Jednou z činností je schválení změny pomístního názvosloví a schválení změny hranic katastrálních území. Katastrální úřady jsou v České republice zastoupeny ve 14 krajích, vnitřními organizačními jednotkami katastrálních úřadů jsou katastrální pracoviště. V České republice je zastoupeno 94 katastrálních pracovišť (Šustrová a kol. 2017).

**Výzkumný ústav geodetický, topografický a kartografický, v.v.i.** spadá do struktury resortu zeměměřictví a katastru. VÚGTK byl založen v roce 1954 a je jedinou vědecko-výzkumnou základnou resortu Českého úřadu zeměměřického a katastrálního, jehož sídlo je ve Zdibech. Hlavní činností je aplikovaný a základní výzkum v oboru geodézie, zeměměřictví a katastru. Dalšími činnostmi jsou inženýrská geodézie, tvorba a vedení KN, vývoj informačního systému zeměměřictví a katastru nemovitostí, vývoj a výroba zařízení a měřících systémů pro geodezii a kartografii aj. (Šustrová a kol. 2017).

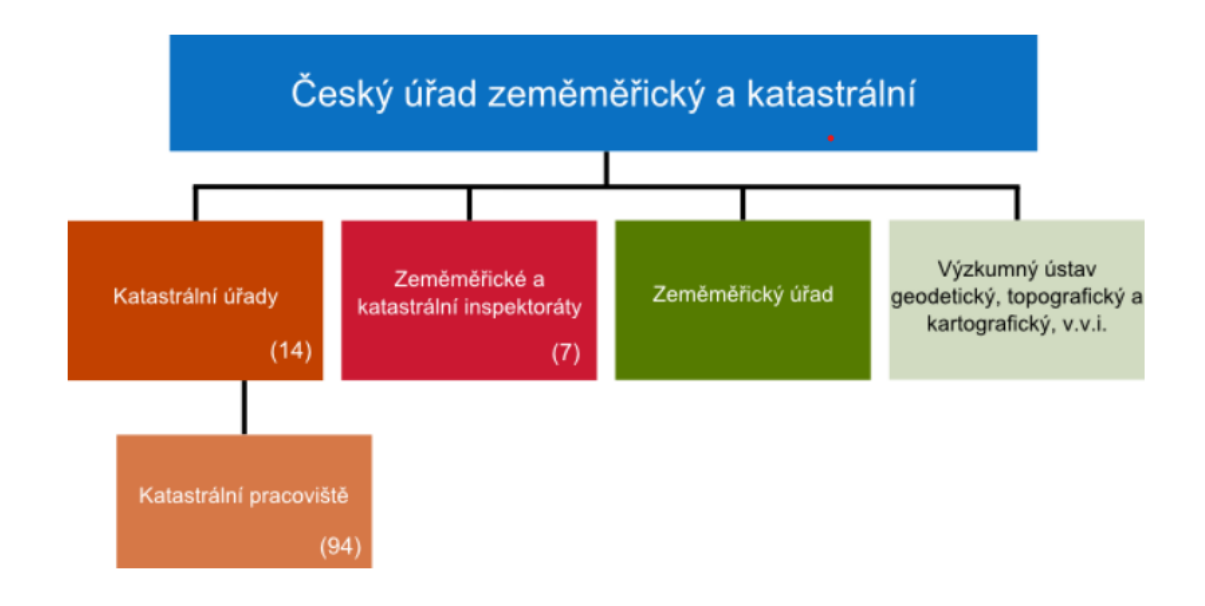

<span id="page-13-1"></span>*Obrázek 1: Organizační schéma resortu zeměměřictví a katastru (ČÚZK, 2023)*

#### <span id="page-13-0"></span>**3.2 Geodézie a zeměměřictví**

Jeden z nejstarších vědních oborů, jehož hlavní dominantou je pomocí měření určování tvaru a rozměru Země, se nazývá geodézie (Williams, 2022). Název geodézie pochází z řeckého jazyka složením dvou slov geo – Země a daiomai – dělím a v překladu znamená dělení půdy (či země) (Veverka, Zimová, 2008) a je jedním z odborných předmětů, který se zabývá základními měřickými činnostmi a orientováním se v pracích po stránce geodetické (Larsson, 1991). Zeměměřictvím se zabývali lidé již v době dávné minulosti, první písemné poznatky pocházejí ze starověkého Egypta, území Indie, Číny a Mezopotámie (Courville, 2001).

Ve starém Egyptě byla rozvinuta geodézie jako technika, a to z důvodu záplavy řeky Nil, kdy bylo nutné časté rozměřování a rozdělování pozemků mezi původní rolníky (Maršík, Maršíková, 2007). Ve středověku došlo ke stagnaci zeměměřických prací. Dalším významným obdobím je renesance, nové znalosti v matematice, deskriptivní geometrii a fyzice znamenaly teoretický základ pro geodezii (Nevosád a kol. 2002). Geodézii dělíme dle základního rozdělení na rovinnou, vyšší, kartografii, fotogrammetrii a dálkový průzkum Země (DPZ) (Elithorp, Findorff, 2003). Podle měřictví, označující nauku o velikosti, tvaru a poloze útvarů, tj. geometrii, vzniklo i označení pro nauku o měření zemského povrchu, geodézii — zeměměřictví. V současné době se považuje zeměměřictví jako nadřazená definice pojmů geodézie, kartografie a fotogrammetrických a technických činností katastru nemovitostí (Michal, Benda, 2009). Nejčastěji používanými přístroji, které zjednodušují geodetům práci v terénu*,* jsou satelitní přijímače GNSS (Williams, 2022). Globální polohový systém se řadí mezi moderní technologii, který lze použít při určování souřadnic (Nathanson a kol. 2017). Geodet, resp. zeměměřič, je odborný pracovník, zabývající se měřením a zobrazením výsledků tohoto měření (Michal, Benda, 2009). Čechy proslavily významní zeměměřiči František Horský (1811-1866) (GaKO, 1996) a prof. Jan Marek (1834-1900) (GaKO, 1994). A mimo jiné i rodák z Peček, Ing. Josef Křovák, jehož Křovákovo zobrazení vzniklo v roce 1922.

#### <span id="page-14-0"></span>**3.3 Katastr nemovitostí**

Význam slova katastr pochází z latiny a skládá se ze slov caput = hlava a capitastrum = soupis podle hlav, resp. podle určité jednotky (Larsson, 1991). Zjednodušeně katastr znamená soupis nemovitostí, na jehož základě jsou evidovány právní vztahy k nemovitostem. V České republice má katastr nemovitostí dlouhou tradici, jedná se o nákladné a rozsáhlé dílo. (Michal, Benda, 2009).

#### **3D katastr nemovitostí**

V současné době se rozvíjí reálná myšlenka rozšíření katastru nemovitostí o třetí prostorovou dimenzi (Mika, 2018). Jedná se o vedení pozemkové správy ve 3D, tedy informace o výšce [\(Aringer,](https://geodaesie.info/component/tags/tag/klement-aringer) [Hümmer,](https://geodaesie.info/component/tags/tag/frank-huemmer) 2011). Princip 3D katastru nemovitostí je zpřehlednění vlastnických práv u složitějších staveb (Van der Molen, 2003), umožňuje například evidovat podzemní objekty (tunely, stanice metra, podzemní garáže) a efektivně využívat prostory (jeden objekt se nachází nad jiným ve vertikálním směru) (Van Oosterom, 2019).

#### <span id="page-15-0"></span>**3.3.1 Historie katastru nemovitostí**

Pro potřeby člověka poznávat přírodu, která ho obklopuje (Yomralioglu, McLaughlin, 2017) a o poznání toto sdělit ostatním lidem, vznikala přirozená nutnost orientace v okolní krajině (Larsson, 1991). V průběhu let docházelo ke zdokonalení kresby mapy území, a tak vznikaly první kroky k zajišťování spravedlivého daňového základu. Za počátky berních evidencí jsou považovány doložené informace o sjednocení daňové politiky, které pocházejí z roku 1022, tedy z období Přemyslovců. Začala se rozlišovat kvalita pozemků podle druhů a kvality (ČÚZK, 2023a) a byla stanovena plošná jednotka "lán", což odpovídá cca 18 hektarům. Na základě této plošné jednotky se začala zemským sněmem vybírat pozemková daň z polnosti a zemědělské výroby (Bumba, 2007). První registry nemovitostí (tabulka 1) mají nepřerušenou a dlouhou tradici, např. v evropských zemích jako je Švédsko jsou první zmínky o pozemkovém katastru již z roku 1540, avšak byl založen pouze pro daňové účely, oproti tomu v Norsku byl v roce 1773 založen vojenský zeměpisný ústav a pod vojenskou správou působil do roku 1945 (Suchánek, 1993).

Na našem území po zavedení josefského a tereziánského katastru nastává etapa vybírání pozemkové daně v Čechách a na Moravě a toto období se stalo zároveň podkladem pro založení zemských desek. V roce 1860 vstoupil v platnost operát **stabilního katastru**, který obsahoval geometrické zobrazení všech pozemků a hranice všech pozemků byly za účasti vlastníků v terénu prošetřeny a označeny. Následně byl katastrální operát doplněn v letech 1869 - 1881 o tzv. **reambulaci stabilního katastru**. Reambulace map stabilního katastru ukázala, že je nutné zavést systém nepřetržitého doplňování a údržbu. Zákon č. 83/1883 o evidenci katastru daně pozemkové nařídil udržování katastru daně pozemkové v souladu se skutečným a právním stavem (Bumba, 2007).

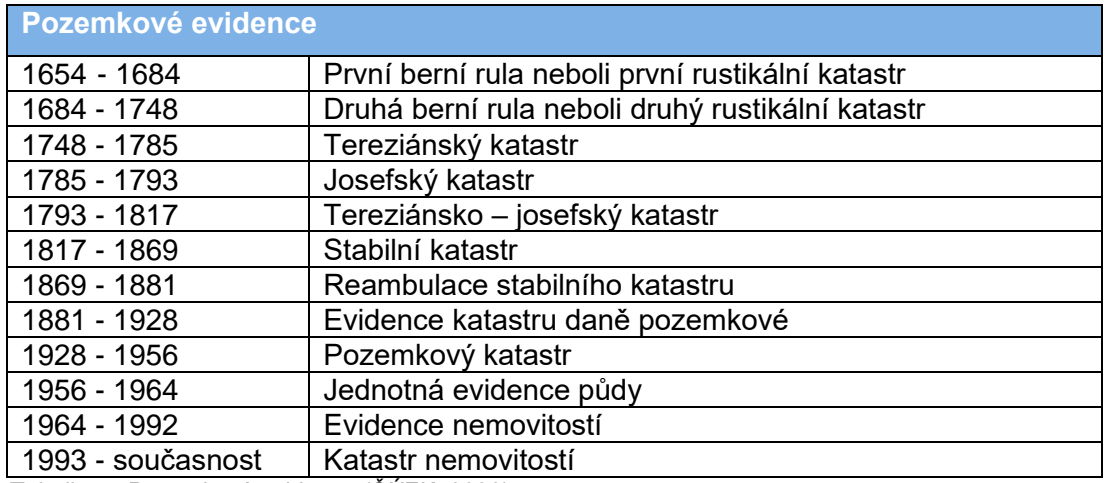

<span id="page-15-1"></span>*Tabulka 1: Pozemkové evidence (ČÚZK, 2023)*

V Československé republice byla založena **Triangulační kancelář** pod vedením Ing. Josefa Křováka v roce 1919. Důležitým momentem, kdy byly učiněny první kroky k zavedení JTSK, byla příprava kartografického zobrazení a tvorba souřadnicového systému S-JTSK. Zákonem č.177/1927 Sb. o **pozemkovém katastru a jeho vedení** se začaly rozvíjet novodobé dějiny v oblasti evidování půdy a začalo období katastrálních zákonů. Části, které představují pozemkovou knihu, jsou hlavní kniha, sbírka listin, deníky, mapa pozemkového katastru a pomocné rejstříky (Michal, Benda, 2009). V tomto období dochází ke zkvalitnění a řádnému přehledu pozemkové daně. Do katastru byly zavedeny údaje, které blíže charakterizovaly nemovitosti včetně geodetických základů. Jednalo se především o vlastnická a jiná věcná práva k nemovitostem. Zároveň dochází v tomto období k propojení pozemkového katastru a pozemkové knihy.

Dne 1. 1. 1951 nabyl účinnosti zákon č. 141/1950 Sb., občanský zákoník, který výslovně stanovil, že stavba není součástí pozemku. V roce 1956 byla vládou založena jednotná evidence půdy, s definováním evidence skutečného užívání nemovitosti s upozaděním vlastnických práv. Jednalo se zejména o druh pozemku a uživatele. Dne 1. 4. 1964 byl přijat zákon č. 22/1964 Sb., kterým byla založena **evidence nemovitostí**. Tímto zákonem byly zastaveny další zápisy do pozemkových knih. Docházelo i vlivem omezeného rozsahu pravomocí orgánům geodézie a kartografie k situacím, kdy se ztrácely přehledy o vlastnictví jednotlivých pozemků, které tak byly sloučeny do větších lánů (Michal, 2007).

Roku 1967 byla vydána tzv. **identifikace parcel.** Identifikace parcel sloužila k porovnání údajů parcel dle bývalého pozemkového katastru, pozemkové knihy a scelovacího přídělového plánu. Střediska geodézie zaváděla tzv. **komplexní zakládání evidence právních vztahů k nemovitostem**, která skončila v roce 1987. Ta představovala nesystémovou pomocnou evidenci pozemků, jejichž hranice v terénu neexistovaly. Pro svoji potřebu je převážně využíval stát a zemědělská družstva. Následovalo období komplikací vedení systému evidování nemovitostí, převážně určování vlastnických práv, a proto byly zavedeny různé pomocné evidence jako přehled půdních rezerv, dočasně neobdělaná půda nebo dvojkultury.

Stránka | 17 Dne 1. ledna 1993 byl zaveden nový zákon č. 265/1992 Sb., o zápisech vlastnických a jiných věcných práv k nemovitostem. Jednalo se o průlom navrácení se k principům pozemkové knihy a obnovení zásady priority, dispoziční, konstitutivní, legality, formální publicity a veřejné víry (Kuba, Olivová, 1993). Zásadou bylo, že smluvně zřízená věcná práva k nemovitostem, která jsou evidovaná v katastru nemovitostí, vzniknou vkladem do katastru nemovitostí. V souladu se zákonem č. 265/1992 Sb. vstoupil v platnost zákon č. 344/1992 Sb., o katastru nemovitostí ČR a zákon č. 359/1992 Sb., o zeměměřických a katastrálních orgánech. Dalším významným krokem byla tvorba informačního systému katastru nemovitostí (ISKN) a dálkový přístup k údajům katastru nemovitostí. Tabulka 2 uvádí vývoj katastru nemovitostí (KN) v letech 1883 po současnost (Kuba, Olivová, 2002).

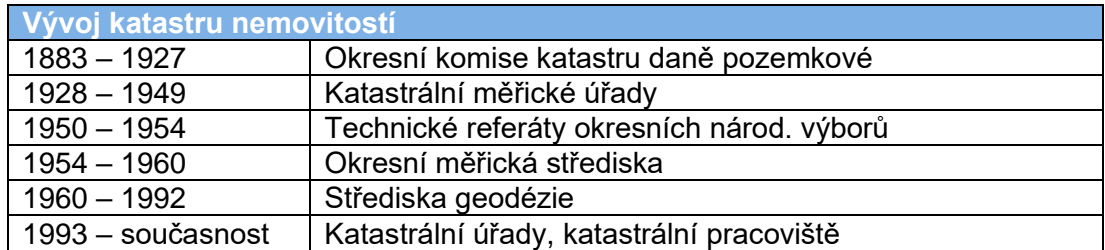

<span id="page-17-1"></span>*Tabulka 2: Vývoj katastru nemovitostí (Kuba, Olivová, 2002)*

#### <span id="page-17-0"></span>**3.3.2 Katastr nemovitostí současnost**

Katastr nemovitostí spravuje zeměměřický a katastrální orgán státní správy, který je z pohledu člověka zdrojem informací, jehož hlavním účelem je ochrana práv k nemovitostem. Dále je stanoven pro daňové a poplatkové účely, pro účely vědecké, hospodářské, statistické a pro tvorbu dalších informačních systémů (Kutálek, 2005). Další účely jsou ochrana životního prostředí, zemědělského a lesního půdního fondu, kulturních památek, nerostného bohatství a slouží jako podklad k oceňování nemovitostí (Cole, Wilson, 2016). Katastr nemovitostí zahrnuje soubor údajů o nemovitostech na území ČR, obsahuje soupis a popis nemovitostí a jejich geometrické a polohové určení. Je to veřejný seznam, který rozsáhle zahrnuje právní předpisy o objektech evidovaných v katastru nemovitostí, vlastnická a jiná věcná práva evidovaná v KN (Kuba a kol. 1995). Jednou z možností poskytování údajů z KN je dálkový přístup (Zeměměřič, 2001). Základní právní předpisy upravující katastr nemovitostí jsou zákony č. 256/2013 Sb., o katastru nemovitostí, zákon č. 359/1992 Sb., o zeměměřických a katastrálních orgánech, zákon č. 200/1994 Sb., o zeměměřictví a o změně a doplnění některých zákonů souvisejících s jeho zavedením, zákon č. 106/1999 Sb. o svobodném přístupu k informacím. Dalšími právními předpisy upravujícími katastr nemovitostí jsou vyhláška č. 357/2013 Sb., vyhláška č. 358/2013 Sb., vyhláška č. 31/1995 Sb., kterou se provádí zákon č. 200/1994 Sb., aj. (ČÚZK, 2023b).

#### **Informační systém katastru nemovitostí**

Informační systém katastru nemovitostí (ISKN) je jedním z nejrozsáhlejších informačních systémů ve státní správě, který slouží pro zajištění služeb pro uživatele katastru nemovitostí. Jeho součinnost s informačním systémem územní identifikace a registrem územní identifikace, adres a nemovitostí a spojením se systémem datových schránek přináší řadu usnadnění (ČÚZK, 2023c).

#### <span id="page-18-0"></span>**3.4 Zeměměřické činnosti pro účely KN**

Mezi hlavní zeměměřické činnosti, dokumenty zjišťování hranic a podrobného měření náleží mimo jiné zpracování geometrických plánů a záznamů podrobného měření změn. V katastrální vyhlášce je přesně definováno, co všechno jednotlivé části těchto dokumentů musí obsahovat. Výsledky zeměměřických činností jsou využívány pro aktualizaci souboru geodetických informací (SGI) a souboru popisných informací (SPI). Tyto činnosti slouží pro aktualizaci katastrálního operátu a jsou zpracovávány a ověřeny úředně oprávněným zeměměřickým inženýrem (ÚOZI) (Michal, Benda, 2009). Mezi hlavní součinnost geodeta a vlastníka patří zpřístupnění vstupu na pozemek. Geodet označí lomové body trvalým či dočasným způsobem a doplní do ZPMZ poznámku, že s průběhem a označením nových navrhovaných nebo změněných hranic byl vlastník v terénu seznámen (Michal, 2007). Vlastník má povinnost ohlásit a předložit katastrálnímu úřadu listinu, která dokládá změnu údajů, týkající se jeho nemovitosti. Povinnost vlastníka ohlásit katastrálnímu úřadu změnu údajů v katastru vyplývá z § 37 zákona č. 256/2013 Sb. Ověření geometrického plánu ze strany ÚOZI a jeho potvrzení katastrálním úřadem neznamená zápis do katastru nemovitosti (Michal, Benda, 2009).

#### <span id="page-18-1"></span>**3.4.1 Geometrický plán**

Geometrický plán (příloha 1) podléhá zákonu o katastru nemovitostí č. 256/2013 Sb. a vyhlášce o katastru nemovitostí č. 357/2013 Sb. Geometrický plán (obrázek 2, 3) je podle § 48 odst. 1 zákona č. 256/2013 Sb. neoddělitelnou součástí listiny, na jejímž základě se provádí zápis do katastru nemovitostí. Tato skutečnost nastává, jedná-li se o předmět zápisu, který je nutné zobrazit do katastrální mapy, případně dochází ke zpřesnění geometrického a polohového určení hranic pozemků. Jedná se tedy spolu se záznamem podrobného měření změn o nástroj pro doplňování změn do katastru nemovitostí a je tak technickým podkladem pro vyhotovení listiny, která slouží pro zápis změn do SGI a do SPI. Historicky byl geometrický plán zformován poprvé v zákonech č. 82/1883 a č. 83/1883. Po dobu své existence dochází k vývojům, mění se technologie zpracování a vizuální podoba (Bumba, 1999). Geometrický plán podléhá svými náležitostmi a přesností právním předpisům, které udávají zejména ověření úředně oprávněným zeměměřickým inženýrem (Bumba, 1999). Dále musí GP obsahovat souhlas katastrálního úřadu s očíslováním parcel. Pravidla pro vyhotovení geometrického plánu jsou stanovena § 73-82 katastrální vyhlášky č. 357/2013 Sb. – část osmá, zeměměřické činnosti pro účely katastru. Katastrální úřad přiděluje číslo ZPMZ a parcelní čísla pro nově vzniklé parcely. Geometrický plán byl dříve vyhotoven v předepsaném formátu (A4, A3 a větší) na tiskopisech ČÚZK. V současnosti se GP vyhotovuje pouze v digitální podobě, způsobem, který je zřetelný a dobře čitelný (Bumba, 2004). Podle § 79 vyhlášky č. 357/2013 Sb., o katastru nemovitostí se geometrické plány vyhotovují pro:

- změnu hranice katastrálního území a hranice obce,
- rozdělení pozemku,
- změnu hranice pozemku,
- vyznačení budovy a vodního díla nebo změny jejich obvodu,
- vymezení rozsahu věcného břemene k části pozemku,
- opravu geometrického a polohového určení nemovitosti,
- průběh vytyčené nebo vlastníky upřesněné hranice pozemků případně určení hranic pozemků při pozemkových úpravách.

Pro vznik geometrického plánu jsou zapotřebí zeměměřické činnosti v terénu (Bumba, Kocáb, 2011). Geodetické práce provádí osoba odborně způsobilá k výkonu zeměměřických činností na základě geodetických metod a speciální měřické techniky a geodetické aparatury, které mohou využívat zpracování družicových signálů (Larsson, 1991). Dále vzniká samotné zpracování dat, výpočetní a grafické práce. Závěrem je předání potvrzeného a ověřeného geometrického plánu objednavateli. Geometrický plán musí být ověřen ÚOZI s uvedením, že náležitostmi a přesností odpovídá právním předpisům (Bumba, Kocáb, 2011).

#### **Náležitosti GP podle bodu 17 přílohy vyhlášky č. 357/2013 Sb. jsou:**

- popisové pole,
- grafické znázornění,
- výkaz dosavadního a nového stavu údajů katastru nemovitostí,
- seznam souřadnic,
- výkaz údajů o BPEJ k parcelám nového stavu.

• Příklad 1: geometrický plán – grafická část (obrázek 2) – vyznačení obvodu budovy, změna obvodu budovy, změna hranic pozemků, rozdělení pozemku

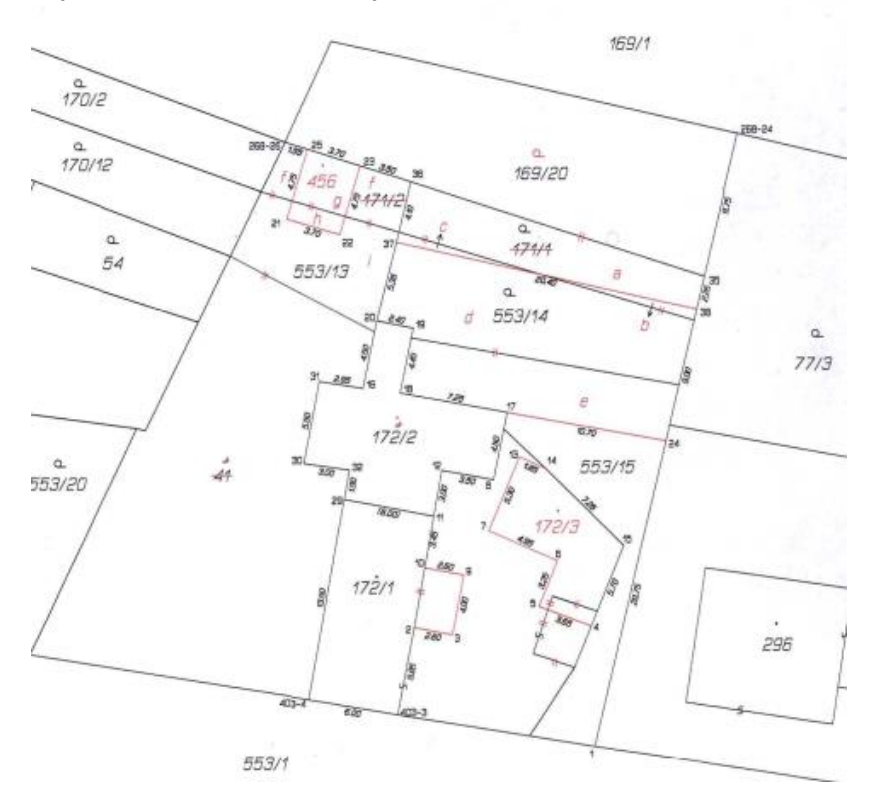

<span id="page-20-0"></span>*Obrázek 2: Ukázka GP - grafická část, pro vyznačení obvodu budovy, změnu obvodu budovy, změna hranic pozemků, rozdělení pozemku (technická dokumentace archív KP Kolín, 2023)*

Příklad 2: geometrický plán – grafická část (obrázek 3) – vymezení rozsahu

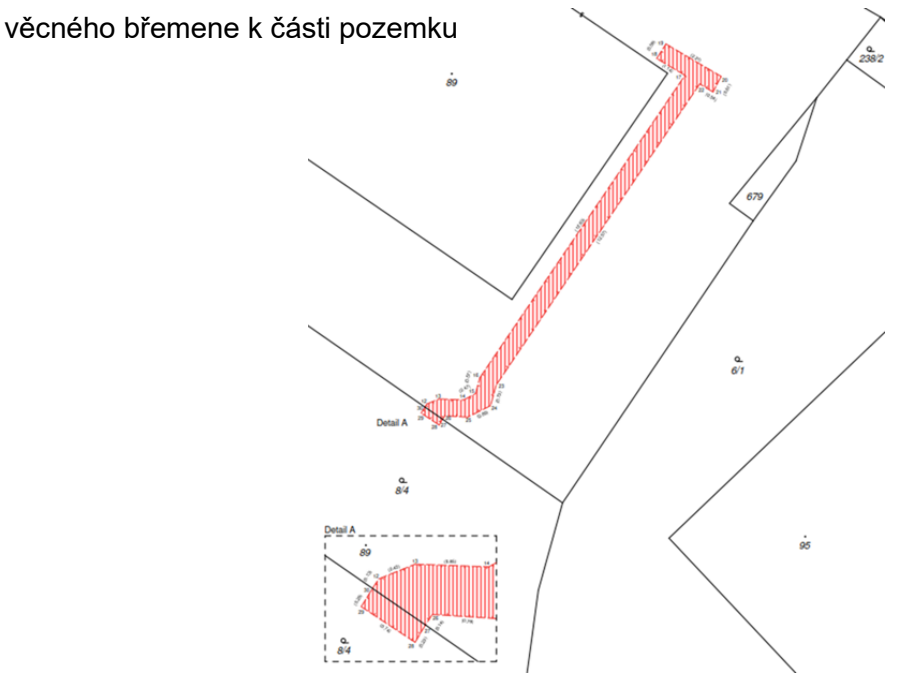

<span id="page-20-1"></span>*Obrázek 3: Ukázka GP – grafická část, vymezení rozsahu věcného břemene k části pozemku (technická dokumentace archív KP Kolín, 2023)*

#### <span id="page-21-0"></span>**3.4.2 Záznam podrobného měření změn**

Záznam podrobného měření změn podléhá vyhlášce č. 357/2013 Sb. – část osmá, zeměměřické činnosti pro účely katastru. ZPMZ (příloha 2) je součástí geometrického plánu a je tvořen grafickou a výpočetní dokumentací určité změny v katastru nemovitostí (SGI a SPI). Obsahuje tedy veškerou dokumentaci k tvorbě geometrického plánu (Schenk, 2005) a lze jej v případě zhotovení pro větší počet vzájemně souvisejících změn využít jako podklad pro více geometrických plánů. ZPMZ slouží i jako podklad pro zápis změn údajů evidovaných v SPI a SGI, které jsou spojené s měřením v terénu, ale nevyžadují zhotovení geometrického plánu. Samostatné ZPMZ se vyhotovuje, např. v případě, kdy je třeba v SGI zobrazit obvod vedlejší stavby, která tvoří příslušenství ke stavbě hlavní, tj. kdy se na parcele nachází rodinný dům jako hlavní stavba, pozemek je evidován s druhem pozemku zastavěná plocha a nádvoří a zároveň se zde nově nachází stavba garáže jako stavba vedlejší. Nedochází tak ke změně druhu pozemku a stačí vyhotovit samostatné ZPMZ (bod 14.4 návodu pro správu a vedení katastru nemovitostí, 2017).

Číslo ZPMZ, resp. geometrického plánu se skládá z čísla ZPMZ, čísla zakázky zhotovitele a roku. Číslo ZPMZ přiděluje na základě žádosti zhotovitele přímo KP, do jehož působnosti spadá dotčené k.ú. nebo si zhotovitel prostřednictvím WSGP přiděluje číslo sám. Žádost musí být formulována takovým způsobem, aby byly zřejmé údaje o zpracovateli, příslušné k.ú., dotčené parcely a druh činnosti. Dále je nutné zajistit požadavek na rezervaci parcelních čísel (počet podlomení pro dotčené parcely). Pro tyto potřeby se v ISKN zakládá řízení Podklady pro měření. V tomto řízení je založena rezervace čísel ZPMZ, parcelních čísel a poddělení (bod 14.4 návodu pro správu a vedení katastru nemovitostí, 2017).

#### **Náležitosti ZPMZ podle bodu 16.1 přílohy vyhlášky č. 357/2013 Sb. jsou:**

- popisové pole,
- náčrt,
- zápisník měření,
- protokol o výpočtech,
- záznam výpočtů výměr parcel (dílů),
- návrh změny,
- údaje o seznámení vlastníků s označením a s průběhem nových nebo změněných hranic.

#### <span id="page-22-0"></span>**3.4.3 Neměřický záznam**

Pro zápis změn, které nejsou spojené s měřením v terénu, je vyhotoven katastrálním úřadem tzv. neměřický záznam (příloha 3). Hlavním účelem vyhotovení neměřického záznamu je především sloučení parcel a změna označení parcely v souvislosti se změnou druhu pozemku (v katastrálních územích, kde jsou dvě číselné řady samostatně pro parcely stavební a pro parcely pozemkové). Úprava a náležitosti jsou obdobné jako u ZPMZ, součástí však není zápisník měření (bod 14.5 návodu pro správu a vedení katastru nemovitostí, 2017).

#### <span id="page-22-1"></span>**3.5 Polygony ZPMZ**

Polygon ZPMZ je geometrický obrazec reprezentující prostor změny vytvořený z obvodových podrobných měřených bodů daného ZPMZ, polního náčrtu (obrázek 4), vytyčovacího náčrtu nebo zeměměřických činností z obnovy operátu. Polygon ZPMZ je zpravidla tvořen jedním nebo více polygony (multipolygony). Každý polygon ZPMZ obsahuje změnu dotčeného ZPMZ a definuje údaje o katastrálním území, souřadnicovém systému, čísle a typu výsledku zeměměřické činnosti (ZPMZ, NEMZ, vytyčovací náčrt, ZPMZ obnova operátu – měřeno, obnova operátu – neměřeno). Polygony reprezentují oblast změny přesněji než současné definiční body zobrazované v DP a nahlížení do KN. Pro obnovu operátu přepracováním byly v minulosti vytvářeny tabulkové a grafické přehledy ZPMZ. Dne 24. 5. 2017 byl pod č. ČÚZK-06677/2017-22 vydán Metodický a organizační pokyn k vytvoření a kontrole polygonů ZPMZ. Tento pokyn podrobně upravuje činnosti katastrálního úřadu při tvorbě a kontrole polygonů ZPMZ, které budou následně využívány pro vyhledávání výsledků zeměměřických činností ve zvoleném prostoru mapy. Ke zveřejnění polygonů v k.ú. dochází teprve tehdy, kdy všechny výsledky zeměměřické činnosti mají vyhotovené polygony. ČÚZK po provedené kontrole zobrazí tyto polygony jako řádně opravené v sestavě kontrol. Zveřejněné polygony pak můžou využívat geodeti, ale i zaměstnanci KP při obnově katastrálního operátu novým mapováním nebo při revizi katastrálního operátu (Metodický a organizační pokyn ČÚZK, 2017).

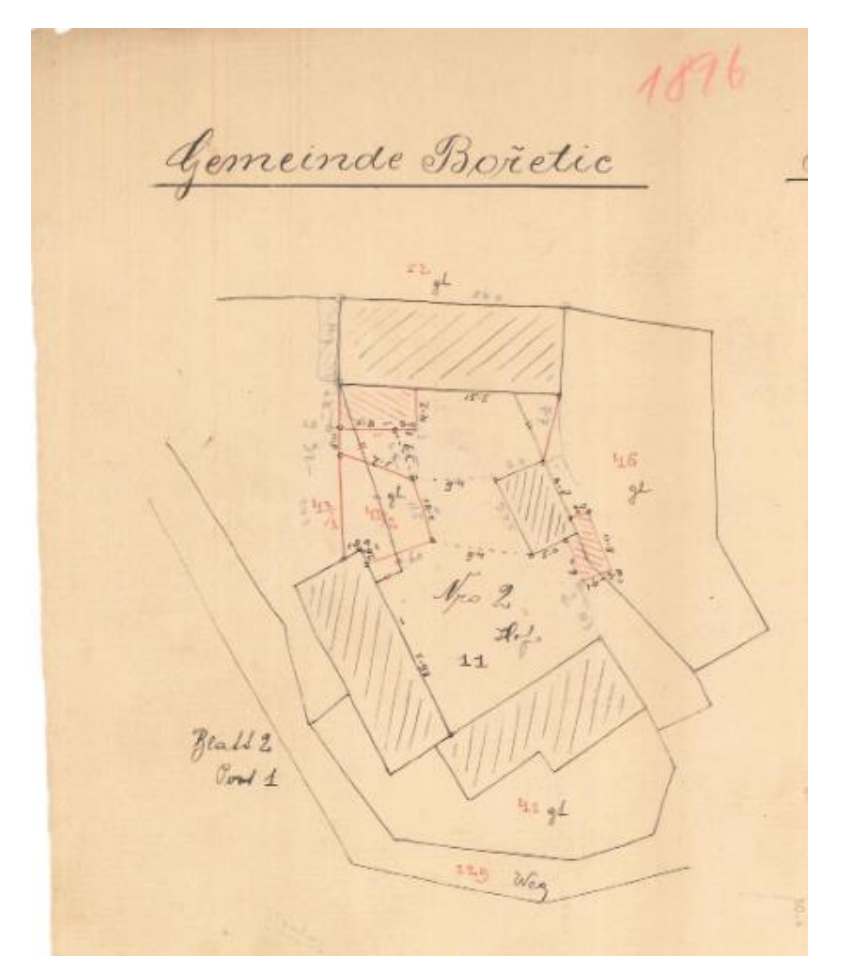

<span id="page-23-1"></span>*Obrázek 4: polní náčrt –481/1896, k.ú. Bořetice (technická dokumentace archív KP Kolín, 2023)*

#### <span id="page-23-0"></span>**3.5.1 Vygenerovaná sestava chybných polygonů ZPMZ**

Polygon je nutné vytvořit pro každé ZPMZ, v rámci kterého je v ISKN uložen minimálně jeden podrobný měřený bod. V DMS je uložen sken, případně je jeho číslo uvedené v bodových přehledech ZPMZ (tabulka 3) nebo je číslo přiřazeno v AKIII k návrhu změny. Polygon musí mít pro své zveřejnění splněny všechny tyto podmínky. ČÚZK provádí kontroly a zasílá seznamy ZPMZ, které jsou ke kontrole a jsou evidovány v rámci dalších 2 kontrol:

**Kontrola pořadové číslo 198–polygony ZPMZ**, jedná se o kontrolu v rámci katastrálního území, kde proběhla digitalizace katastrální mapy zpravidla po roce 2007 a u kterých je nutné pro publikaci do Nahlížení do KN zkontrolovat, opravit nebo doplnit polygony ZPMZ.

**Kontrola pořadové číslo 199–polygony ZPMZ**, probíhá u ZPMZ uložených do ISKN od 1. 1. 2018, u kterých nebylo možné polygony automatizovaně vygenerovat nebo polygony nejsou vygenerovány optimálně.

| kód<br><b>KP</b> | náze<br>KP | kód k.ú. | název k.ú.    | číslo<br><b>ZPMZ</b> | pře hle du<br>ZPMZ <sub>v</sub><br><b>ISKN</b> | podrobných<br><b>bodech ISKN</b> | sker<br>DM <sub>S</sub> | akce s<br>polygonem      | odkaz do DMS                                                                         | odkaz do editační<br>aplikace                                                                                                    |
|------------------|------------|----------|---------------|----------------------|------------------------------------------------|----------------------------------|-------------------------|--------------------------|--------------------------------------------------------------------------------------|----------------------------------------------------------------------------------------------------|
| 204              | Kolín      | 600920   | Hryzely       | 187                  | ano                                            | ne                               | ano                     | chybí<br>(dokreslit)     | https://dms-<br>p.cent.priv/urm/idc<br>plg?ldcService=D<br>OC INFO&dID=1<br>83280080 |                                                                                                    |
| 204              | Kolín      | 606316   | Opatovice     | 71                   | ne                                             | ano                              | ne                      | červený<br>(k<br>opravě) |                                                                                      | http://polygony-<br>zpmz.katastr.int/default.as<br>px?themeid=1&MarQPara<br>mCount=2&MarQueryId=7<br>C6764B8&MarQParam0=6<br>06316&MarQParam1=71 |
| 204              | Kolín      | 606316   | Opatovice     | 73                   | ano                                            | ano                              | ne                      | zelený<br>(ke kontrole)  |                                                                                      | zpmz.katastr.int/default.as<br>px?themeid=1&MarQPara<br>mCount=2&MarQueryId=7<br>C6764B8&MarOParam0=6<br>06316&MarQParam1=73                     |
| 204              | Kolín      | 620947   | Červené Pečky | 326                  | ano                                            | ano                              | ano                     | zelený<br>(ke kontrole)  | https://dms-<br>p.cent.priv/urm/idc<br>plg?ldcService=D<br>OC INFO&dID=7<br>6491694  | zpmz.katastr.int/default.as<br>px?themeid=1&MarQPara<br>mCount=2&MarQueryId=7<br>C6764B8&MarQParam0=6<br>20947&MarOParam1=326                    |
| 204              | Kolín      | 620947   | Červené Pečky | $-2302$              | ne                                             | ne                               | ano                     | chybí<br>(dokreslit)     | https://dms-<br>p.cent.priv/urm/idc<br>plg?ldcService=D<br>OC INFO&dID=8<br>1726875  |                                                                                                    |
| 204              | Kolín      | 620947   | Červené Pečky | $-2301$              | ano                                            | ne                               | ano                     | chybí<br>(dokreslit)     | https://dms-<br>p.cent.priv/urm/idc<br>plg?ldcService=D<br>OC INFO&dID=8<br>1726876  |                                                                                                    |

<span id="page-24-1"></span>*Tabulka 3: Ukázka - vygenerovaná sestava chybějících polygonů v katastrálních územích (KP Kolín, 2023)*

### <span id="page-24-0"></span>**3.5.2 Chyby při zpracování polygonů ZPMZ**

Polygony se zaváděly do již existujících map a jejich zanesení není vždy optimální. V takových případech pak může být práce s polygony komplikovanější. Mezi chyby, které se mohou u polygonů objevit, patří například to, že zde není uvedeno ZPMZ, které do zasažené oblasti patří, nebo naopak je v dané lokalitě umístěno číslo ZPMZ, avšak s danou lokalitou nesouvisí.

Rozsahy polygonů mnohdy nesouhlasí s oblastí změny, než je zobrazovaná změna jednotlivých náčrtů. Zobrazení polygonů je barevně výrazné a v mnoha případech zastíní původní katastrální mapu, která není dostatečně zřetelná. Polygony k jednotlivým ZPMZ se navíc překrývají (obrázek 5) a pro uživatele je následně problematické určit, které ZPMZ si mají stáhnout.

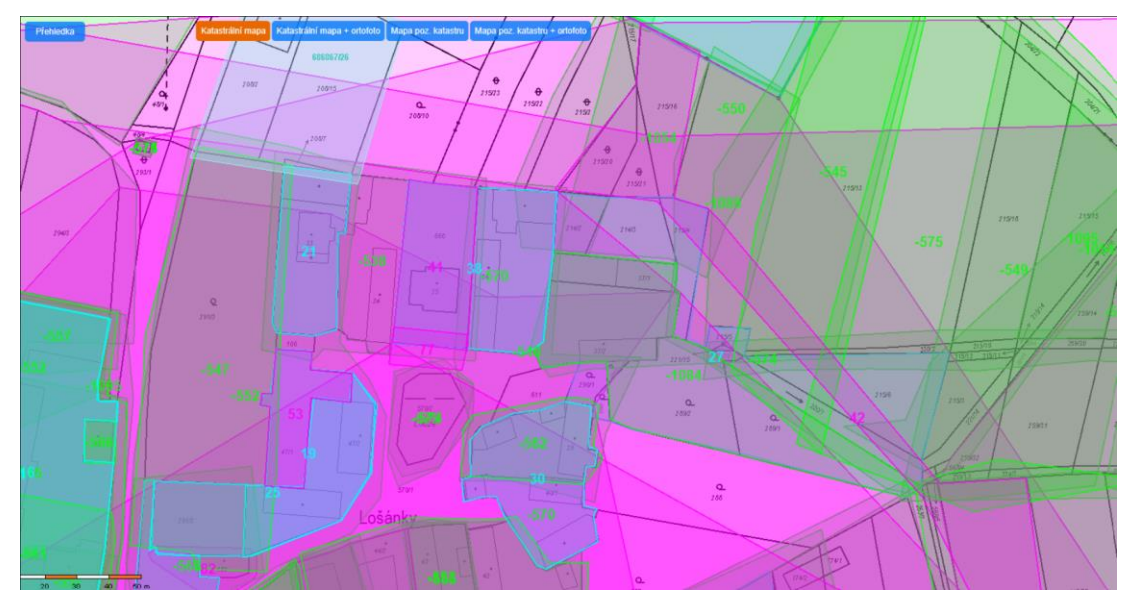

<span id="page-25-1"></span>*Obrázek 5: k.ú. Lošany, vrstvy polygonů (KP Kolín, 2023)*

Při kontrolách ČÚZK byla mnohdy zjištěna duplicita ZPMZ, převážně se jedná o shodné typy dokumentů v DMS. Tyto soubory je nutné zkontrolovat pomocí rozhraní DMS, posoudit obsah a rozhodnout, zda se skutečně jedná o duplicitu nebo jen chybně pojmenovaný soubor. Duplicitní soubory se tak stávají součástí chybové sestavy a pro úspěšné ukončení řízení je nutné je odstranit. V případě, kdy se jedná o chybně pojmenovaný soubor, musí pracovníci KP upravit metadata příslušného dokumentu. Převážně se jedná o chybu kódu katastrálního území nebo v čísle výsledku zeměměřické činnosti. Nová verze DMS již neumožní importovat soubory se shodným názvem, což zaručí zamezení vzniku nových duplicit (Metodický a organizační pokyn ČÚZK, 2017).

#### <span id="page-25-0"></span>**3.5.3 Aplikace pro získání souborů ZPMZ v elektronické podobě**

Aplikace Nahlížení do KN byla pro geodety dne 22. 12. 2016 rozšířena o aplikaci pro získání souborů ZPMZ v elektronické podobě, která umožňuje získat podklady pro vyhotovení GP nebo pro vytyčení hranice pozemků. Možnost přístupu je závislá na základě přihlášení do účtu DP (obrázek 6) webové služby pro vyhotovitele a ověřovatele geometrických plánů (WSGP). ZPMZ je možné vyhledat podle kódu k.ú. a čísla ZPMZ. Dokumenty, u kterých dosud nedošlo k naskenování, je možné si vyžádat prostřednictvím kontaktního formuláře. Po odeslání vyplněného formuláře následně příslušné katastrální pracoviště naskenuje požadovaný dokument (Metodický a organizační pokyn ČÚZK, 2017).

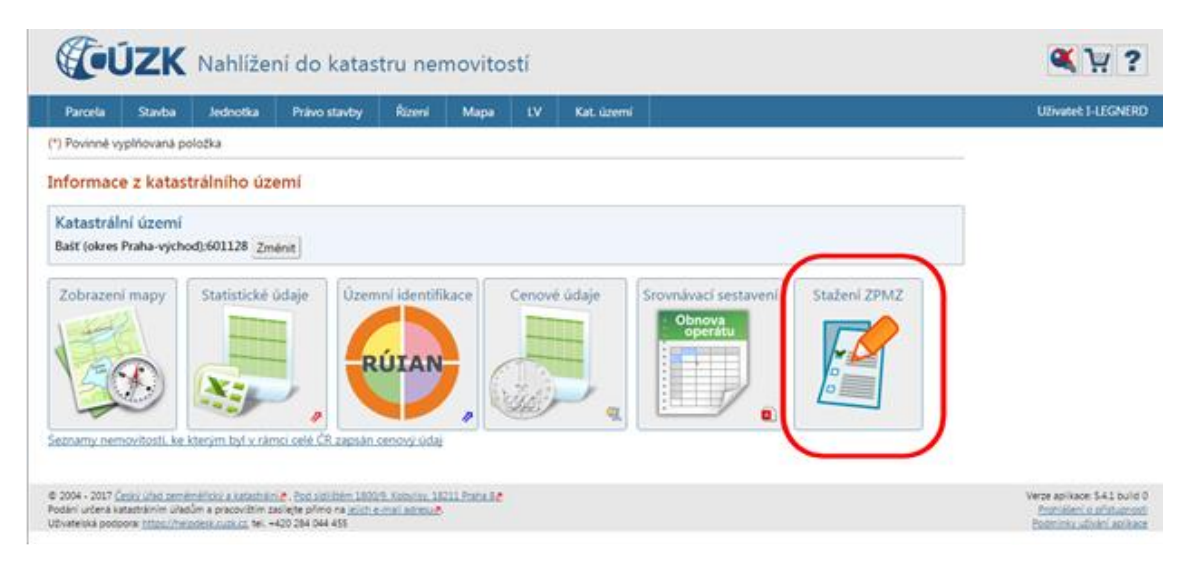

<span id="page-26-1"></span>*Obrázek 6: Nahlížení do katastru nemovitostí – stažení ZPMZ (ČÚZK, 2022)*

#### <span id="page-26-0"></span>**3.5.4 Příklady správně a nesprávně vygenerovaných polygonů ZPMZ**

Přístavba a nová stavba (obrázek 7, 8)

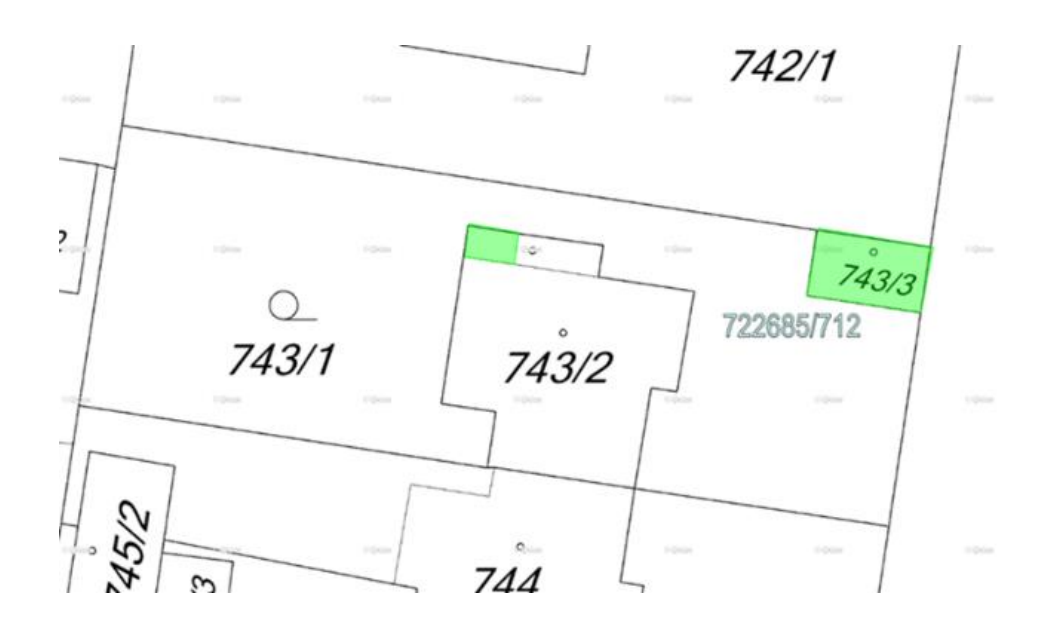

<span id="page-26-2"></span>*Obrázek 7: Nesprávně vytvořený multipolygon (Metodický pokyn, ČÚZK, 2017)*

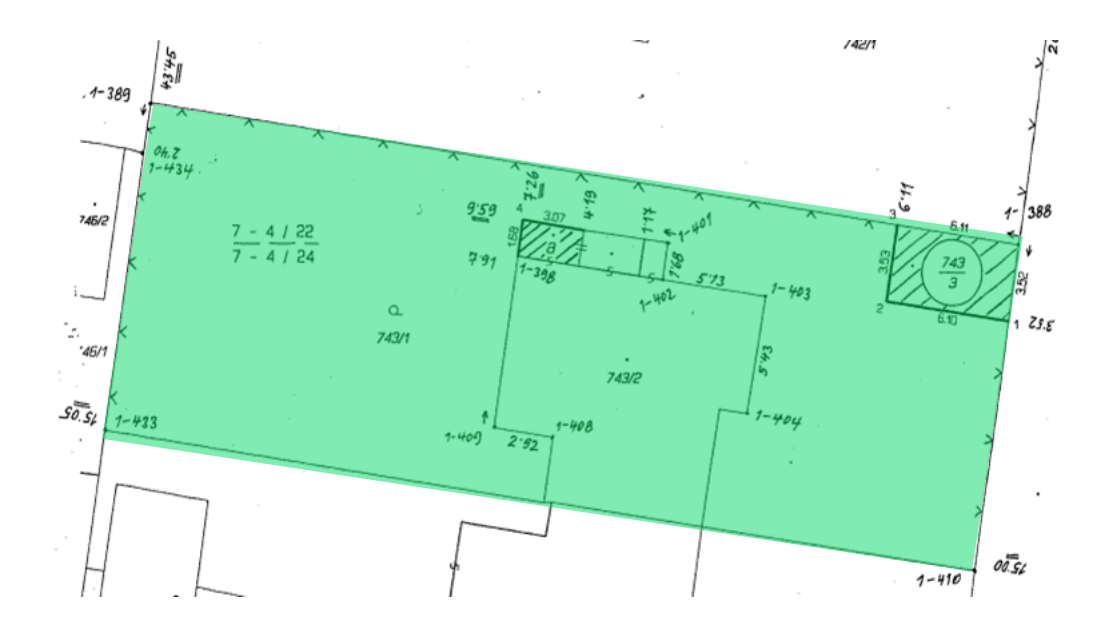

<span id="page-27-1"></span>*Obrázek 8: Správně upravený polygon (Metodický pokyn, ČÚZK, 2017)*

#### <span id="page-27-0"></span>**3.5.5 Aplikace pořízení dat návrhu změny**

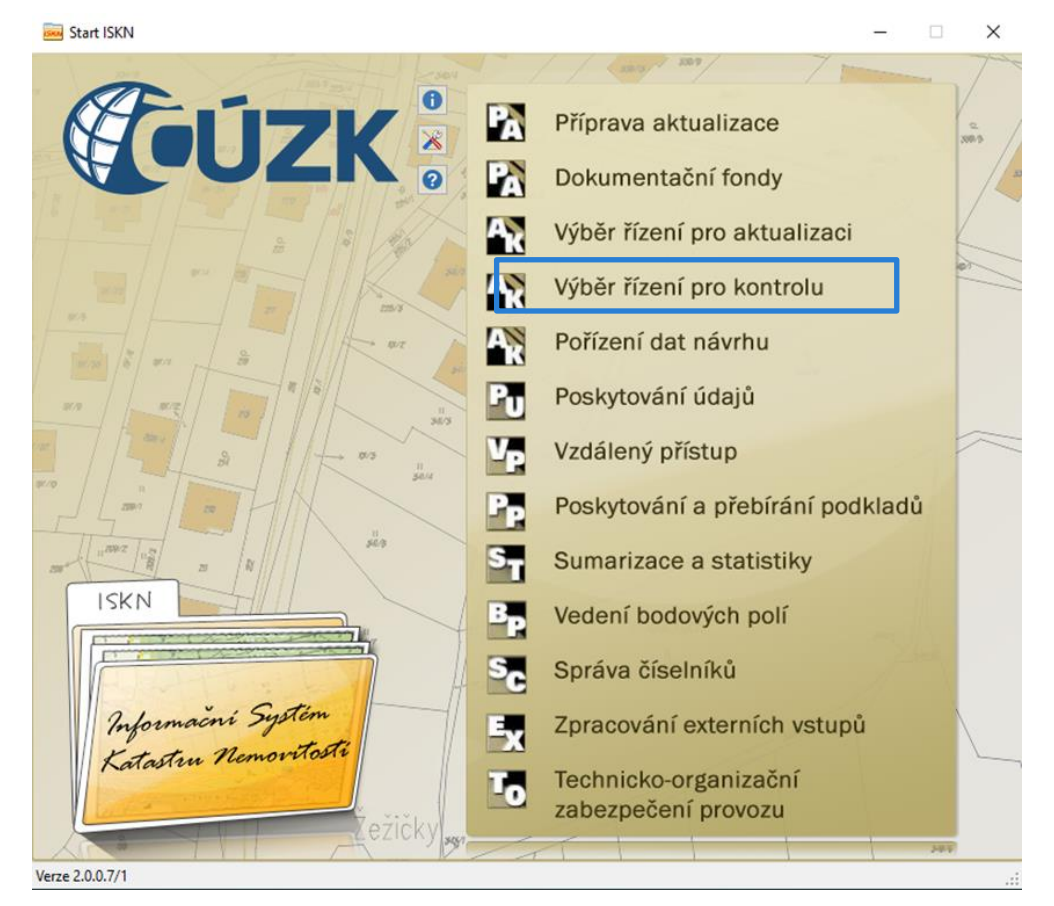

Slouží pro pořizování a editaci údajů o návrhu změny a jeho obsahu (obrázek 9).

<span id="page-27-2"></span>*Obrázek 9: ISKN menu (KP Kolín, 2023)*

### <span id="page-28-0"></span>**4. METODIKA**

Tato kapitola je věnována Katastrálnímu pracovišti Kolín, jeho organizační struktuře, statistikám (tabulka 4, 5, 6) a především je tato část bakalářské práce zaměřena na postup při tvorbě polygonů. Postup tvorby polygonů ukazuji na příkladu KP Kolín, kde jsem nasbírala četné zkušenosti.

### <span id="page-28-1"></span>**4.1 Charakteristika zájmového území**

Katastrální pracoviště Kolín spadá pod správu Katastrálního úřadu pro Středočeský kraj. V působnosti KP Kolín je 172 katastrálních území. V současnosti je zde ve 3 odděleních zaměstnáno 48 pracovníků. Na obrázku 10 je zobrazeno organizační schéma Katastrálního pracoviště Kolín, odbor správy katastru nemovitostí s číslem útvaru 07000**.**

<span id="page-28-2"></span>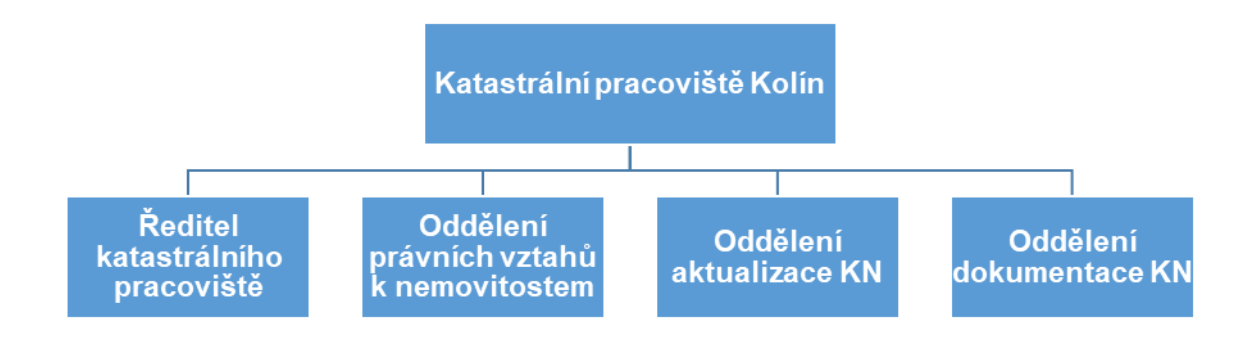

*Obrázek 10: Organizační schéma (KP Kolín, 2022)*

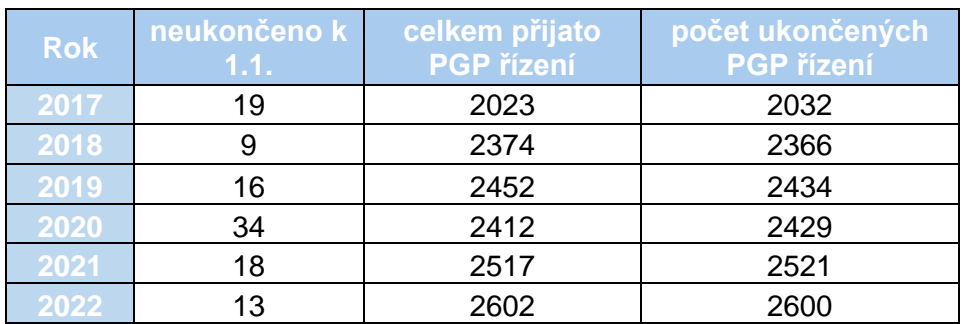

#### **Statistika ČÚZK – počet řízení PGP za rok 2017–2022**

<span id="page-28-3"></span>*Tabulka 4: Statistika ČÚZK, počet řízení PGP za rok 2017-2022 (KP Kolín, 2023)*

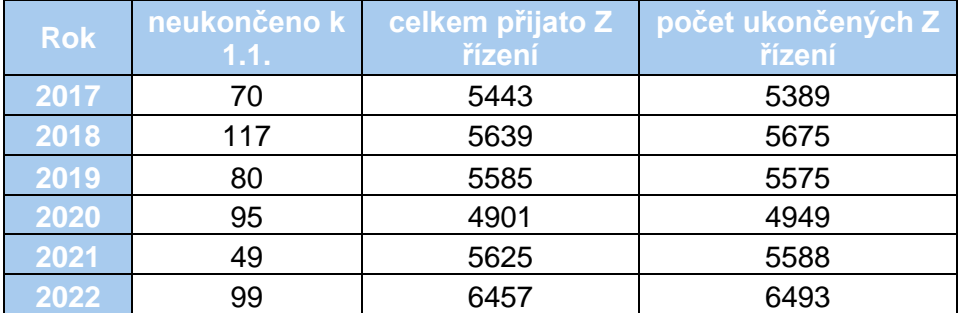

#### **Statistika ČÚZK – zápis práv a dalších údajů do KN záznamem za rok 2017–2022**

<span id="page-29-0"></span>*Tabulka 5: Statistika ČÚZK, zápis práv a dalších údajů do KN záznamem za rok 2017-2022 (KP Kolín, 2023)*

### **Statistika ČÚZK - řízení o návrzích na předání vkladu práv do katastru za rok 2017–2022**

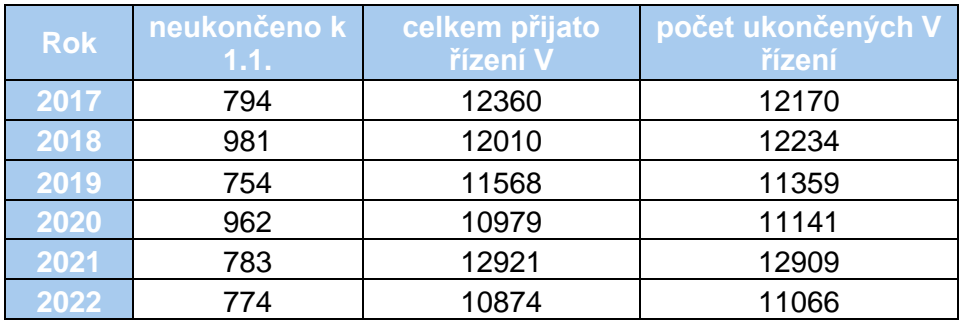

<span id="page-29-1"></span>*Tabulka 6: Statistika ČÚZK, řízení o návrzích na předání vkladu práv do katastru za rok 2017–2022 (KP Kolín, 2023)*

#### **Vygenerované chybějící polygony v období od 12. 1. 2018 do 1. 3. 2023**

Středočeský kraj evidoval ke dni 12. 1. 2018 celkem 860 319 položek chybně vygenerovaných polygonů. Níže uvedená tabulka 7 uvádí počet dosud nezkontrolovaných nebo chybně vygenerovaných polygonů ZPMZ v rámci Středočeského kraje, která jsou aktualizována k 1. 3. 2023. K tomuto datu je evidováno chybně vygenerovaných, případně nezkontrolovaných polygonů v počtu 94 356 položek. Z tabulky vyplývá, že kontrola polygonů je obecně na dobré úrovni. Absolutní počty zpracovaných polygonů však nejsou mezi jednotlivými KP plně srovnatelné, jelikož u každého KP je podíl naskenovaných ZPMZ jiný.

| <b>Kód KP</b> | název KP       | 12.1.2018 | 1.3.2023 |
|---------------|----------------|-----------|----------|
| 201           | Benešov        | 77670     | 17318    |
| 202           | <b>Beroun</b>  | 62880     | 19245    |
| 203           | Kladno         | 35080     | 17       |
| 204           | Kolín          | 74783     | 9693     |
| 205           | Kutná Hora     | 59985     | 11530    |
| 206           | Mělník         | 65032     | 6492     |
| 207           | Mladá Boleslav | 75288     | 16413    |
| 208           | Nymburk        | 41674     | 1920     |
| 209           | Praha-východ   | 97998     | 34       |
| 210           | Praha-západ    | 94082     | 7369     |
| 211           | Příbram        | 98885     | 23       |
| 212           | Rakovník       | 49734     | 4301     |
| 231           | Slaný          | 27228     |          |

<span id="page-30-1"></span>*Tabulka 7: Vygenerované chybějící polygony v období ke dni 1. 3. 2023 (ČÚZK, 2023)*

Obrázek 11 a tabulka 8 uvádí stav digitalizace katastrálních map ke dni 27. 2. 2023 pro KP Kolín.

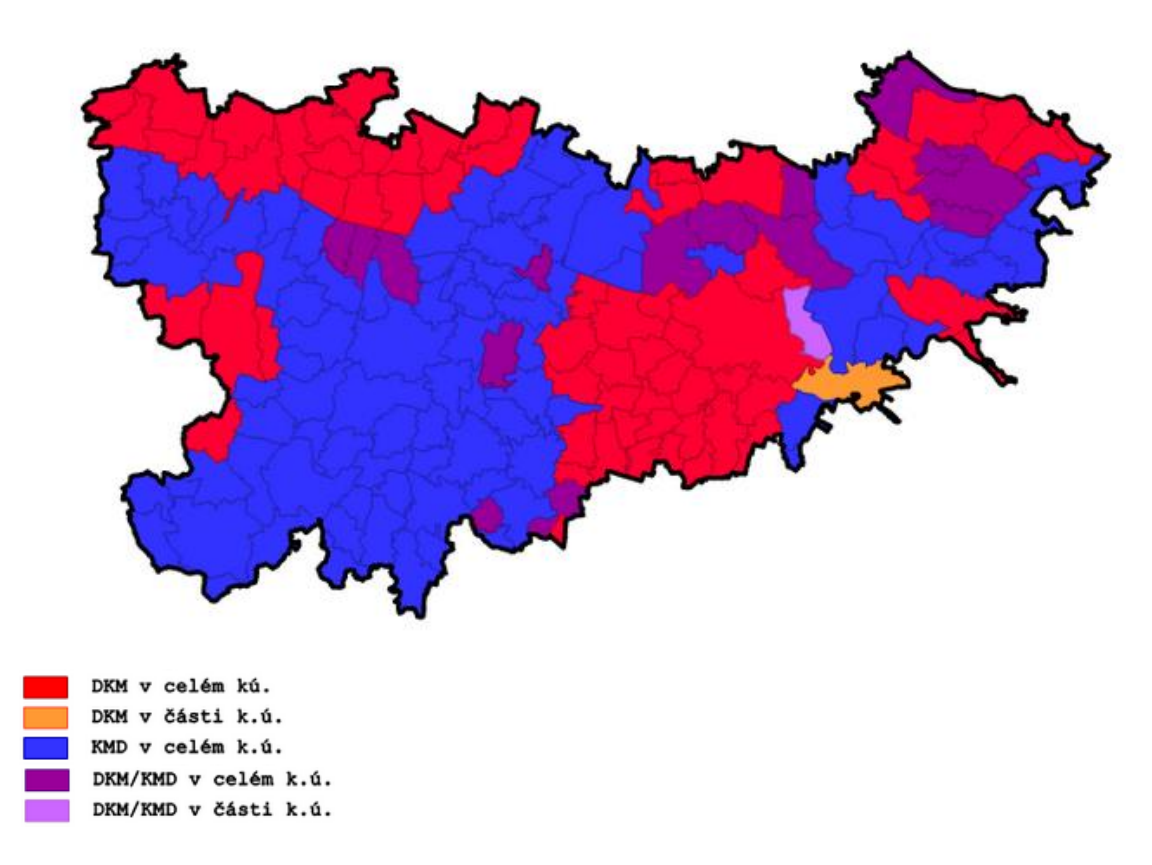

<span id="page-30-0"></span>*Obrázek 11: Stav digitalizace katastrálních map ke dni 27. 2. 2023 (ČUZK, 2023)*

| Stav digitalizace katastrálních map - KP Kolín |         |
|------------------------------------------------|---------|
| DKM [100 %]                                    | 63 k.ú. |
| KMD [100 %]                                    | 91 k.ú. |
| KM-D [100 %]                                   | 0 k.ú.  |
| ∣ DKM/KMD v části k.ú.                         | 18 k.ú. |

<span id="page-31-3"></span>*Tabulka 8: Stav digitalizace katastrálních map ke dni 27. 2. 2023 (ČUZK, 2023)*

### <span id="page-31-0"></span>**4.2 Aplikace pro tvorbu a kontrolu polygonů ZPMZ**

Aplikace, v níž se provádí tvorba a kontrola polygonů se nazývá Marushka (obrázek 12). Od roku 2012 je využívána jako hlavní mapový prohlížeč na webu ČÚZK, přičemž data jsou zde aktualizována v časovém horizontu několika hodin. Tato aplikace je připojena do databáze a umožňuje procházet, zobrazit a editovat všechny vygenerované polygony ZPMZ.

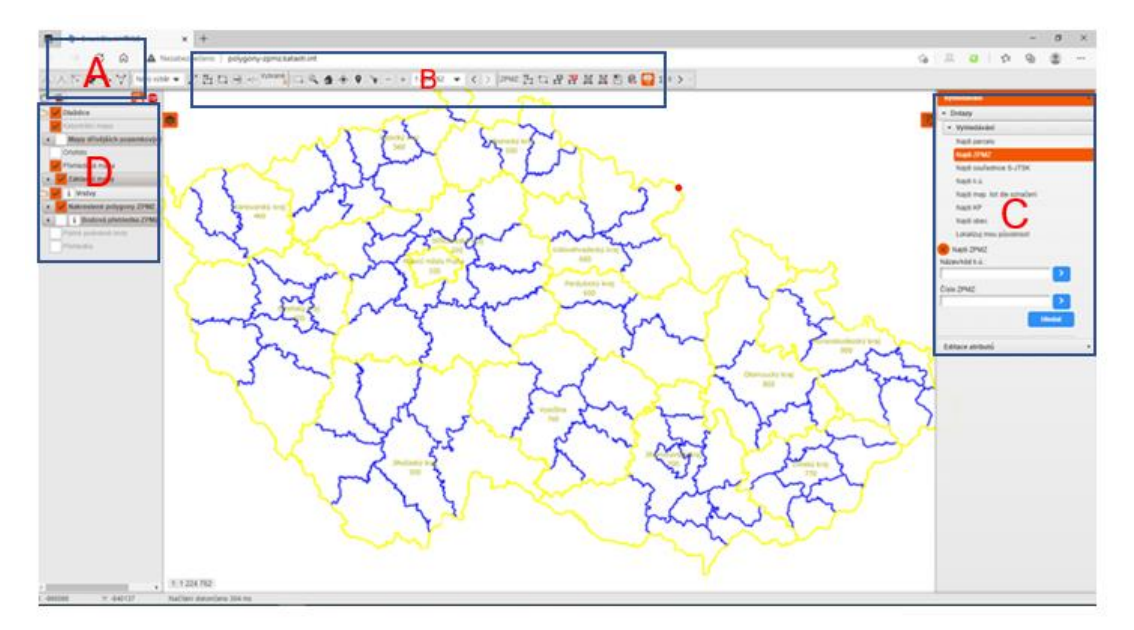

<span id="page-31-2"></span>*Obrázek 12: Úvodní obrazovka aplikace Marushka s rozdělením do částí A-D (aplikace Marushka, 2023)*

#### <span id="page-31-1"></span>**4.2.1 Základní ovládání aplikace pro tvorbu polygonů ZPMZ**

Základními prvky pro ovládání aplikace jsou vložení, odstranění, posunutí nebo přesunutí bodu, dále v hlavní části "kresli polygon nebo obdélník", "vytvoř multipolygon", "odeber polygon z multipolygonu". Mapové okno obsahuje vlastní výřez mapy, přehledovou mapu, záložky s doplňkovými funkcemi, grafické a číselné

měřítko, panel tlačítek pro manipulaci s mapou a další doplňkové funkce, např. vyhledávání a lokalizace všech krajů.

**Část A** (obrázek 13) umožňuje editaci nakreslených polygonů

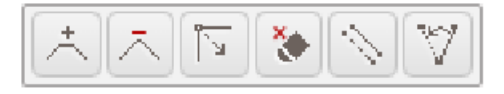

<span id="page-32-1"></span>*Obrázek 13: Nástroje pro editaci nakreslených polygonů ZPMZ – část "A" (aplikace Marushka, 2023)*

**Část B** (obrázek 14, 15, 16) umožňuje kreslení polygonů

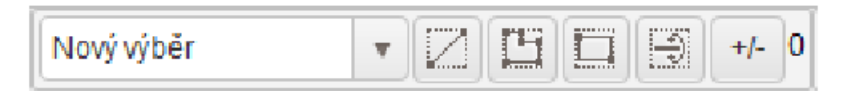

<span id="page-32-2"></span>*Obrázek 14: Nástroje pro výběr nakreslených nebo právě kreslených polygonů ZPMZ (aplikace Marushka, 2023)*

| <b>All Control</b><br><b>Sec.</b><br>$\cdots$<br>ىل |  |
|-----------------------------------------------------|--|
|-----------------------------------------------------|--|

<span id="page-32-3"></span>*Obrázek 15: Nástroje pro ovládání zobrazení mapy (aplikace Marushka, 2023)*

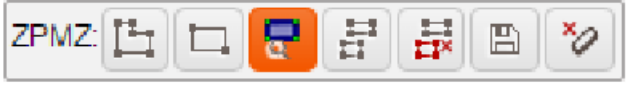

<span id="page-32-4"></span>*Obrázek 16: Nástroje pro kreslení polygonů ZPMZ (aplikace Marushka, 2023)*

V pravé části obrazovky "C" aplikace Marushka je možné vyhledat grafickou část dle parcely nebo čísla ZPMZ.

Část "D" aplikace Marushka zobrazuje přepínače vizualizace katastrálního území.

#### <span id="page-32-0"></span>**4.3 Postup kreslení a editace polygonů ZPMZ**

Pro každé ZPMZ, které je v ISKN definované alespoň jedním podrobným bodem, byl automaticky vytvořen polygon ZPMZ, který obsahuje všechny podrobné body ZPMZ. Barvy pro vygenerované polygony v aplikaci Marushka jsou zelená, oranžová a červená. Zeleně označené polygony je nutné zkontrolovat dle změny zachycené v ZPMZ, případně i opravit. Oranžová barva je nově výchozí podbarvení pro již opravený polygon. Červená barva vždy vyžaduje editaci, protože se jedná o případ, kdy byl kontrolami polygon vyhodnocen jako nevhodně vygenerovaný.

### <span id="page-33-0"></span>**4.3.1 Kreslení polygonů ZPMZ**

Pro nakreslení polygonu je v aplikaci Marushka nejprve třeba lokalizovat patřičné katastrální území (obrázek 17). Po potvrzení se vybere požadované katastrální území z nabídnutého menu (pokud název nebo kód katastrálního území nebyl zadán jedinečně). Zároveň se vloží číslo ZPMZ. V případě polních náčrtů se požadované ZPMZ zadává se záporným číslem. Následně je možné použít funkci vyhledávání. Zobrazí se požadovaná část, kterou je možné zakreslit, editovat nebo smazat.

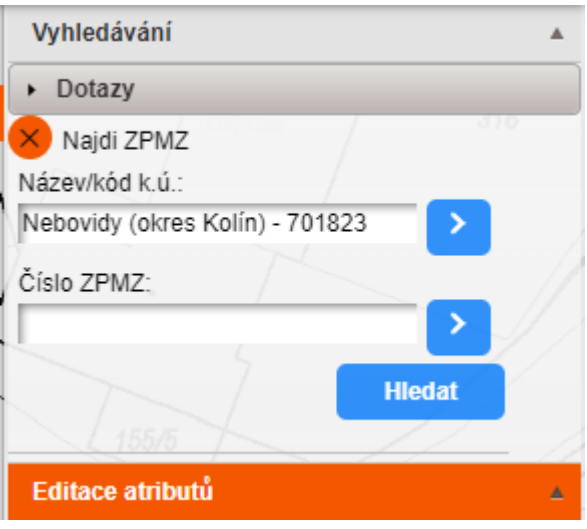

<span id="page-33-1"></span>*Obrázek 17:Lokalizace v aplikaci Marushka (aplikace Marushka, 2023)*

- Funkcemi "kresli polygon" nebo "kresli obdélník" ve středové části (část "B") aplikace Marushka (obrázek 16) lze vytvořit požadovaný polygon, charakteristický pro dané ZPMZ.
- Režim kreslení se ukončí pravým tlačítkem myši a zakreslený polygon je tak vyplněn modrou barvou. V tuto chvíli je polygon zakreslen v pracovní vrstvě, ale není uložen.
- V části editace atributů (obrázek 18) se zadají atributy k nakreslenému polygonu ZPMZ, po doplnění všech níže uvedených údajů dochází k uložení ZPMZ do databáze a doplní se definiční bod s číslem ZPMZ.

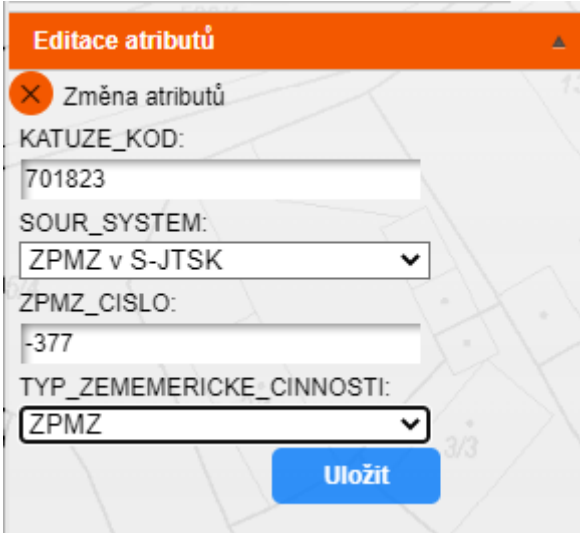

<span id="page-34-1"></span>*Obrázek 18: Editace atributů v aplikaci Marushka (aplikace Marushka, 2023)*

Vysvětlení jednotlivých pojmů editace atributů – změna atributů:

- **KATUZE\_KOD**, kód katastrálního území, údaj se automaticky doplní na základě aktuální polohy nakresleného polygonu ZPMZ.
- **SOUR\_SYSTEM**, obsahuje informace o souřadnicovém systému daného ZPMZ (ZPMZ mimo S-JTSK, ZPMZ v S-JTSK, doplnit automatizovaně)
- **ZPMZ\_CISLO,** v případě ZPMZ se souřadnicovým systémem "neuvedeno" se jedná o záporné číslo ZMPZ
- **TYP\_ZEMEMERICKE\_CINNOSTI**, ZPMZ, NEMZ, vytyčovací náčrt, obnova operátu měřeno, obnova operátu-neměřeno.

#### <span id="page-34-0"></span>**4.3.2 Vytvoření multipolygonů ZPMZ**

Multipolygon je označení pro více polygonů daného ZPMZ. Nakreslené polygony se označí klikáním na jednotlivé polygony levým tlačítkem myši a současně stiskem klávesy SHIFT. Vybrané polygony jsou zvýrazněné a stiskem ikony "vytvoř multipolygon" se polygony spojí v jeden, následně je nutné postupovat jako v kapitole 4.3.1 až do uložení atributů.

#### <span id="page-35-0"></span>**4.3.3 Smazání nakresleného a uloženého polygonu ZPMZ z databáze**

Vybere se polygon levým tlačítkem myši (nyní je polygon zvýrazněn). Tlačítkem "odstranění" se provede smazání polygonu ZPMZ a dojde k definitivnímu smazání polygonu ZPMZ z databáze.

#### <span id="page-35-1"></span>**4.4 Příklady a podmínky zakreslení polygonů ZPMZ**

Nakreslený polygon nemusí přesně kopírovat oblast změn. Níže jsou uvedeny příklady správně zakreslených polygonů (obrázek 19, 20, 21).

Vyznačení a změna obvodu budovy, průběh vlastníky zpřesněné hranice pozemku, ZPMZ 69, k.ú. Klipec – příloha 4

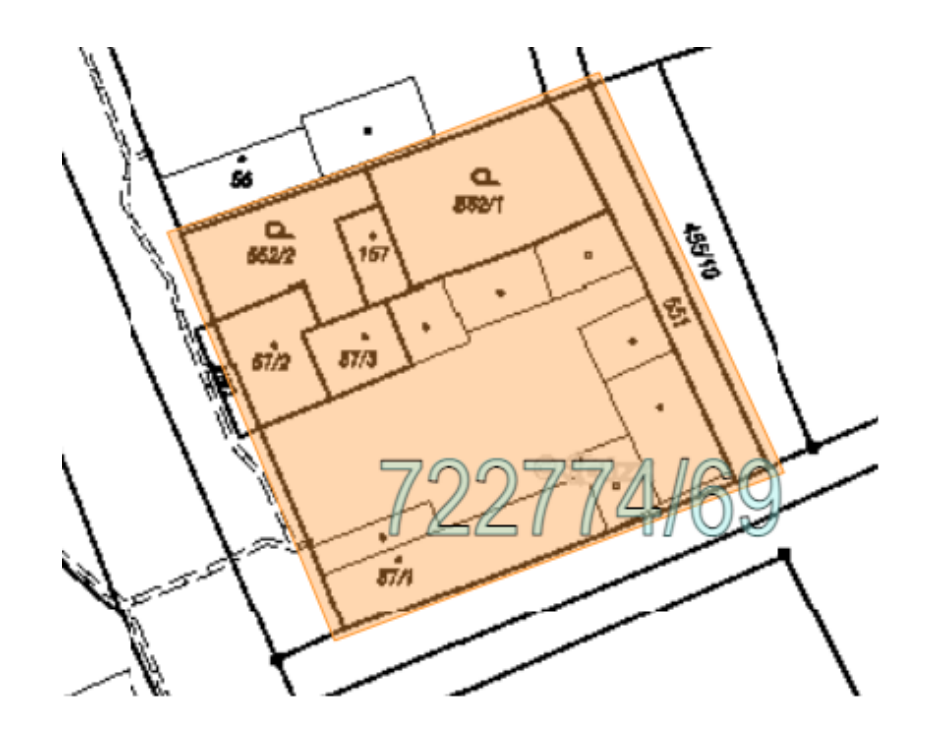

<span id="page-35-2"></span>*Obrázek 19: Vyznačení a změna obvodu budovy, průběh vlastníky zpřesněné hranice pozemku (technická dokumentace KP Kolín, 2022)*

Vymezení rozsahu věcného břemene k částem pozemků, ZPMZ 314, k.ú. Hradišťko

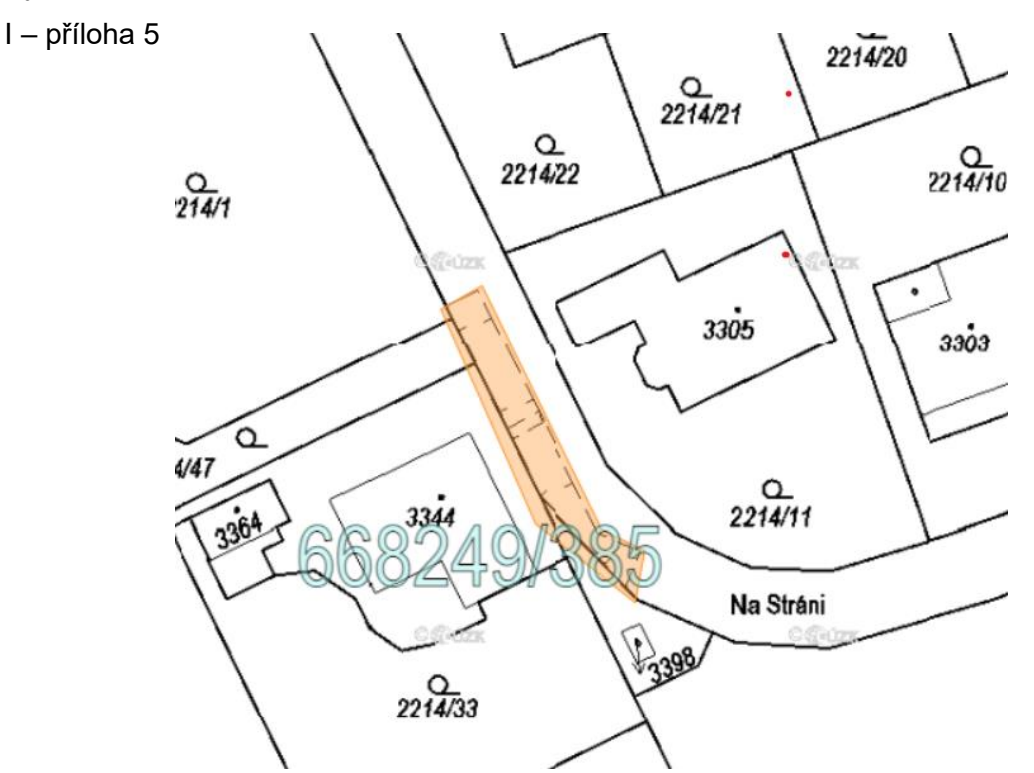

<span id="page-36-0"></span>*Obrázek 20: Vymezení rozsahu věcného břemene k částem pozemků (technická dokumentace KP Kolín, 2022)*

Rozdělení pozemku, ZPMZ 201, k.ú. Jestřabí Lhota – příloha 6

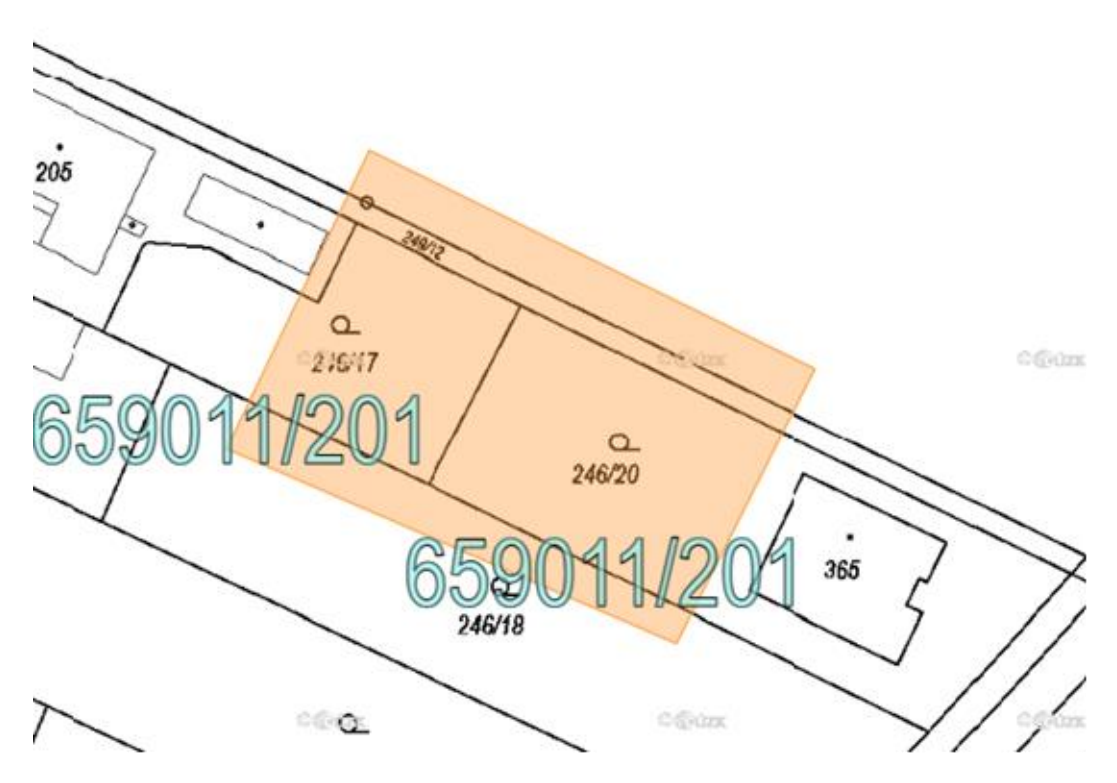

<span id="page-36-1"></span>*Obrázek 21: Rozdělení pozemku (technická dokumentace KP Kolín, 2022)*

### <span id="page-37-0"></span>**5. VÝSLEDKY A DISKUZE**

#### <span id="page-37-1"></span>**5.1 Dotazníkové šetření**

V této kapitole je provedena analýza a vyhodnocení dotazníkového šetření. Mezi nejčastější uživatele vytvořených polygonů patří geodeti, proto je jejich názor klíčový. Jako formu analýzy jsem zvolila dotazníkové šetření a jeho výsledky jsou shrnuty v této kapitole.

Postup při analýze:

- Vybrat objekty pro dotazníkové šetření dle zadání bakalářské práce.
- Vytvořit strukturovaný dotazník
- Analýza shromážděných dat
- Návrhy vhodných opatření zefektivnění

### *ÚVOD A VÝBĚR RESPONDENTŮ*

Jako formu šetření analýzy "vyhodnocení procesu tvorby polygonů pro geodety" jsem zvolila dotazníkové šetření. Výběr respondentů byl náhodný, základním souborem byla soukromá sféra (geodetické společnosti a geodeti) spolupracující s Katastrálním pracovištěm Kolín.

#### *DOTAZNÍK*

Dotazník (příloha 7) byl respondentům distribuován v elektronické podobě a z 30 oslovených respondentů byla návratnost v počtu 22 zodpovězených dotazníků. Samotný dotazník doprovázela krátká předmluva k osloveným respondentům s upozorněním na anonymitu. Při sestavení dotazníku jsem využila poznatky z teoretické části bakalářské práce. Dotazník se skládá z 5 uzavřených otázek a 1 otevřené pro náměty a je zpracován a použit pouze k účelům této bakalářské práce.

#### *CÍL VÝZKUMU*

Stránka | 38 Cílem bylo získat informace o stavu využívání polygonů geodety a na jejich základě se pokusit o zlepšení nebo inovaci při práci s polygony, které by byly prospěšné jak pro pracovníky katastrálních pracovišť, tak pro koncové uživatele, především geodety. Jednotlivé dotazy se vztahují k polygonům ZPMZ a práce s nimi. Bylo důležité sledovat počet zaměstnanců i počet geometrických plánů konkrétní oslovené geodetické společnosti. Dotazník byl zpracován tak, aby otázky umožňovaly jednoduché a logické odpovědi. Na závěr dotazníku byl dán respondentům prostor pro případné postřehy, náměty a komentáře.

#### <span id="page-38-0"></span>**5.2 Dotazník**

V této kapitole se věnuji každé z položených otázek.

#### *Kolik GP vyhotovíte řádově za rok?*

*Kolik Vašich zaměstnanců/pracovníků využívá službu v nahlížení do KN – polygony ZPMZ pro geodety?*

První otázka je zaměřena na počet vyhotovených geometrických plánů za rok (tabulka 9). Na tuto otázku odpovědělo 22 respondentů. Dle odpovědí je možné rozdělit respondenty podle počtu zpracovaných GP za rok na 4 skupiny. Z tabulky je tedy patrné, že byla mírná převaha u skupiny 1. Počet zpracovaných geometrických plánů je ovlivněn počtem zaměstnanců geodetických společností. Převážná část respondentů má cca 4 zaměstance a službu Nahlížení KN – polygony ZPMZ využívá cca 30% respondentů.

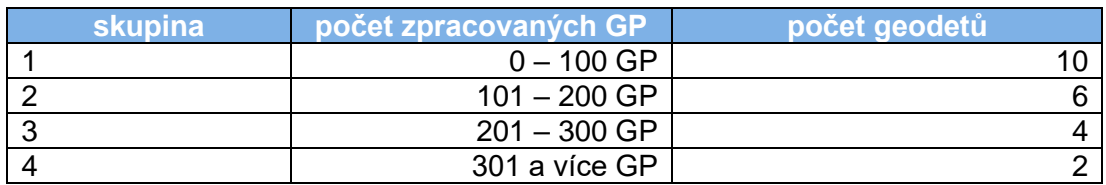

<span id="page-38-1"></span>*Tabulka 9: Počet zpracovaných geometrických plánů za rok dle skupin (Semrádová, 2023)*

*Mají pro Vás polygony skutečně vypovídající schopnost nebo spíše informativní charakter?*

*Preferujete polygony, nebo jen souvislost ZPMZ s parcelou, třeba i v písemné/tabulkové formě?*

Druhá otázka je rozdělena na tři části, které více představují práci s polygony ZPMZ. V této otázce většina respondentů odpovídala, že aplikace pro tvorbu polygonů pro ně má spíše informativní charakter, případně je vůbec nepoužívají. Jsou pro ně rušivé v nahlížení a jejich zobrazení zpravidla vypínají a používají ohradou dotčené ZPMZ ve výřezu. Další možností, kterou respondenti využívají, je že nechají zobrazená jen čísla ZPMZ a používají pro dané ZPMZ funkci zvýraznění nebo lokalizace.

Jeden z dotazovaných odpověděl, že je dosud nepoužil a vyzkoušel je až na základě dotazníku a je to pro něj zajímavá služba. Další z oslovených sdělil, že jsou pro něj polygony nepřehledné a více by využil tabulkové vyjádření, což považuje za vhodný doplněk k polygonům. Převážná část dotazovaných preferuje souvislost ZPMZ s parcelou. Na základě odpovědí z dotazníku lze konstatovat, že polygony používají geodeti pouze jako náhled a následně jejich zobrazení hned vypínají. Vrstva polygonů je nepřehledná a není přes ni vidět situace v KN mapě, a proto používají identifikaci čísla ZPMZ.

*Preferujete dostupnost "dotčených parcel" jak jsou uváděny na ZPMZ? Jak často využíváte polygony? (ke každému GP, pro 1 – 5 GP, pro 1 -10 GP, případně v jiných intervalech?)*

Třetí otázka dotazníku je zaměřena na četnost použití aplikace pro polygony ZPMZ. Cca 60 % dotazovaných uvedlo, že využívají polygony ke každému pátému GP (dohledávaní ZPMZ podle čísel podrobných bodů a ohradou dotčené ZPMZ ve výřezu).

*Máte při hledání Polygonů ZPMZ zapnuty následující volby – včetně polygonů, ZPMZ v S-JTSK nebo mimo S-JTSK?*

Čtvrtá otázka se týká možnosti volby, které mají zapnuty při práci s polygony. Při hledání polygonů ZPMZ převládala odpověď, "Ano, mám zapnuté obě volby". Cca 40 % dotazovaných odpovědělo, že nevyužívají polygony, ale zobrazují ZPMZ v S-JTSK i místním systému. Využívají v podstatě jen čísla ZPMZ (jejich vztažné body).

*Ohodnoťte známkou službu Polygony ZPMZ v Nahlížení do KN, 1-5 jako ve škole (5 nejhorší)*

V páté otázce jsem požádala respondenty o hodnocení práce s polygony ZPMZ. Hodnocení služby polygonů využila většina oslovených. Nejvíce převažovala známka 3. V každé skupině oslovených geodetů byl spočítán průměr a jeho zobrazení představuje graf 1.

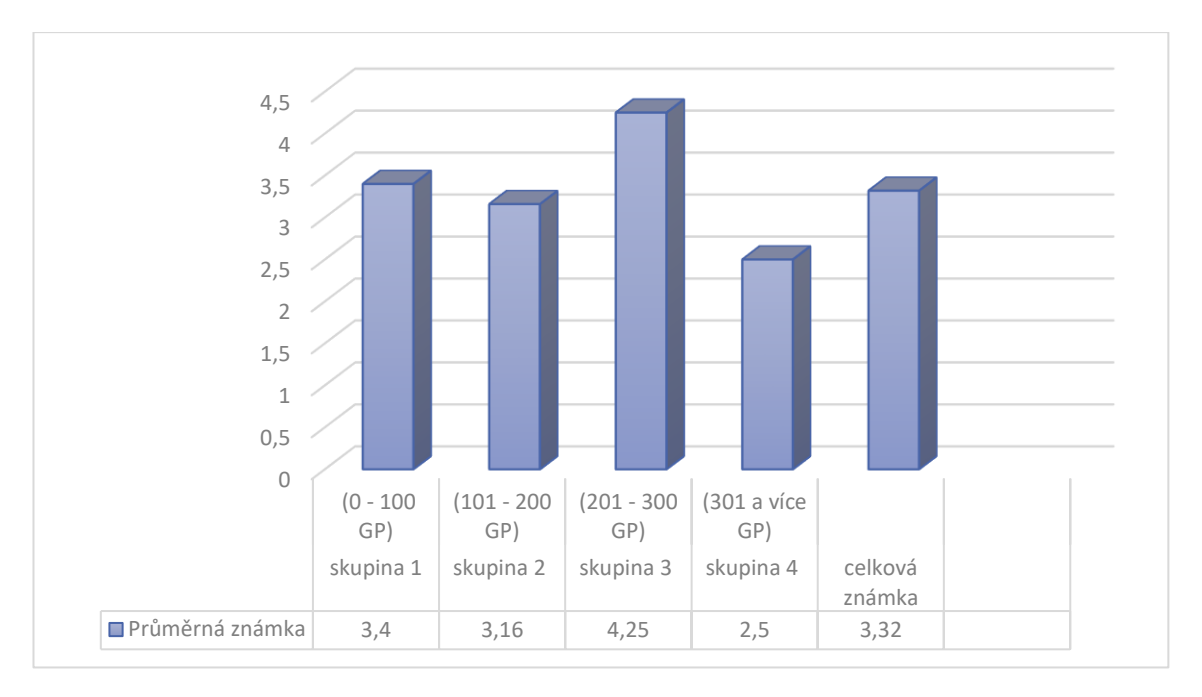

<span id="page-40-1"></span>*Graf 1: Hodnocení známkou od 1 – 5 (5 – nejhorší) dle vybrané skupiny geodetů (Semrádová, 2023)*

#### *Doplňte případně Vaše postřehy, náměty a komentáře*

Otevřená otázka dotazníku je věnována postřehům, námětům a komentářům. Na tuto možnost odpovědět využili čtyři dotazovan. A vesměs se shodli na tom, že při velkém množství ZPMZ v lokalitě je snížena přehlednost. Jiný by využil souboru \*xls (přehled ZPMZ) online.

### <span id="page-40-0"></span>**5.3 Zhodocení dotazníkového šetření a návrh vhodných opatření zefektivnění**

V rámci digitalizace státní správy se správce aplikace pro polygony ZPMZ snaží usnadnit postup zpracování výsledků zeměměřických činnosti pro soukromou sféru (geodetické společnosti, geodeti). Podle výsledků dotazníků panují mezi soukromou sférou mírné výhrady k aplikaci polygony ZPMZ. Na základě vyhodnocení otázek z dotazníků a z odpovědí respondentů vyplývají možnosti na zlepšení práce s polygony pro další činnosti geodetů.

Z poznatků plynoucích z vyhodnocení dotazníků bych obecně navrhla níže uvedené doporučení KP a uživatelům aplikace Nahlížení do KN:

- Tabulkové přehledy
- Zvýšení kvality práce na zpracování polygonů ZPMZ
- Skenování podkladů ZPMZ
- Zkrátit dobu trvání stahování ZPMZ z aplikace nahlížení do katastru nemovitostí
- Komunikace mezi soukromou sférou a katastrálním úřadem

#### <span id="page-41-0"></span>**5.3.1 Tabulkové přehledy**

V minulosti, zejména pro obnovu katastrálního operátu přepracováním byly vytvářeny tabulkové a grafické přehledy ZPMZ. Za přínos ke zlepšení součinnosti lze považovat zavedení těchto tabulkových přehledů a grafického rozhraní, především u ZPMZ většího rozsahu. Dalším návrhem pro přínosnou součinnost je generování aktualizovaných přehledů z ISKN. V tabulce 10 je ukázka tabulkového přehledu pro ZPMZ k.ú. Radovesnice I.

| ZPMZ/-<br>pořadí | rok           | změnou dotčená<br>parc.č.        | nová parcelní čísla                                      | souřadnicový<br>systém |
|------------------|---------------|----------------------------------|----------------------------------------------------------|------------------------|
| $-812$           | 1889 90       |                                  | 90/1,90/2                                                | místní                 |
| $-813$           |               | 1884 302/1                       | 302/1, 302/3                                             | místní                 |
| -814             |               | 1884 25, 116, 302                | 25/2, 116/2                                              | místní                 |
| $-828$           |               | 1891 14, st.16                   | st.16/2                                                  | místní                 |
| $-829$           |               | 1891 st.16                       | st.16/3                                                  | místní                 |
| $-830$           |               | 1891 st.16                       | st.16/4                                                  | místní                 |
| $-942$           | 1930 308      |                                  | 308/1, 308/2                                             | místní                 |
| $-944/3$         |               | 1932 157/1                       | 157/9, 157/10, 157/10, 157/11, 157/12, 157/13,<br>157/14 | místní                 |
| 20               | 1987 85/1     |                                  | 85/4                                                     | místní                 |
| 21               | 1987 149      |                                  | st.117, st.118, st.119, st.120                           | místní                 |
| 22               |               | 1988 185/3,189/1                 | st.121,189/2                                             | místní                 |
| 72               |               | 2012 st.58                       | 391                                                      | místní                 |
| 73               |               | 2012 st. 108, st. 109            |                                                          | místní                 |
| 34               |               | 2000 149/2, 149/3, 149/15, 174/4 | 149/24,149/25,149/26,149/27,149/28,149/29                | S-JTSK                 |
| 35               | 2000 50/1     |                                  | 50/10                                                    | S-JTSK                 |
| 36               | 2001   st. 11 |                                  | st.11/1, st.11/2                                         | S-JTSK                 |

<span id="page-41-1"></span>*Tabulka 10: Tabulkové přehledy ZPMZ, k.ú. Bošice (KP Kolín, 2023)*

### <span id="page-42-0"></span>**5.3.2 Zvýšení kvality práce na zpracování polygonů ZPMZ**

Dalším návrhem je navýšení počtu zaměstnanců vybraných pro práci s polygony ZPMZ, kteří budou v této oblasti adekvátně proškoleni. Navýšení počtu zaměstnanců by vedlo ke zvýšení počtu zkontrolovaných polygonů s cílem dokončení do roku 2025.

#### <span id="page-42-1"></span>**5.3.3 Skenování podkladů ZPMZ**

Za zlepšení součinnosti považuji převedení (naskenování) podkladů ZPMZ do digitální podoby a jejich poskytování geodetům v dálkovém přístupu. Z dotazníkového šetření vyplývá, že pokud je potřeba stáhnout více ZPMZ s více částmi, dochází ke značné časové prodlevě. Jedná se o zdlouhavý proces, a proto se geodeti často obrací na KP s žádostí o poskytnutí skenů ZPMZ dálkovým přístupem. Tento způsob umožní úsporu času geodeta a zároveň se jedná o způsob zabránění poškození nebo zničení těchto podkladů. Především originály polních náčrtů už nejsou mnohdy v zachovalém stavu. Naskenované dokumenty (podklady pro zeměměřickou činnost) se tak mohou přesunout do prostoru určeného pro školení zaměstnanců, kde jsou další možnosti pro uskladnění dokumentů, a tak umožnit úsporu prostoru místního technického archívu.

### **5.3.4 Zkrátit dobu trvání stahování ZPMZ z aplikace nahlížení do katastru nemovitostí**

Při stahování ZPMZ z aplikace Nahlížení do katastru nemovitostí je častá odezva aplikace s požadavkem na opakování dotazu nebo je čekací doba pro stažení naskenovaného ZPMZ 10 a více minut. Doporučením by bylo požádat IT pracovníky o možnost zrychlení dostupnosti dat aplikace, případně navýšení kapacity úložiště.

#### <span id="page-42-2"></span>**5.3.5 Komunikace mezi soukromou sférou a katastrálním úřadem**

Nesporným přínosem pro soukromou sféru a státní správu (katastrální pracoviště) je vzájemná komunikace. Zpracovatelé geometrických plánů jsou pracovníci s dlouholetou praxí. Další možností na zlepšení součinnosti považuji požadavek úředního oprávnění na zvýšení kvalifikačního předpokladu pro tyto pracovníky ve funkci potvrzovatele geometrických plánů na KP.

## <span id="page-43-0"></span>**6. ZÁVĚR A PŘÍNOS PRÁCE**

Tato práce se zabývala tvorbou polygonů, jejich kreslením, vytvářením a editací v aplikaci Marushka. Doplňujícím cílem bylo přiblížit tématiku kreslení polygonů i pro čtenáře této bakalářské práce. Práce byla doplněna o názory geodetických společností a geodetů. Na základě jejich zpětné vazby a vlastních zkušeností byly zjištěny nedostatky a navržena řešení pro usnadnění práce s polygony ZPMZ. Z komunikace s geodety a po vyhodnocení jejich zkušeností s aplikací vyplývá, že zveřejnění ZPMZ v internetové aplikaci je vnímáno pozitivně. Považují to za zrychlení práce a zvýšení její efektivity při vyhotovení geometrických plánů. Nespornou výhodou je, že nemusí osobně jezdit na katastrální pracoviště, případně žádat pracovníky KP o naskenování příslušné části dokumentace. Jako negativum ale vidí značnou časovou prodlevu, která provází stažení příslušného záznamu z aplikace. Často je třeba čekat 10 minut či více, než bude příslušný záznam "připraven" ke stažení.

Na základě výsledků dotazníkového šetření mohu konstatovat, že pro práci s polygony by byla ideální možnost výběru polygonu oblasti, která je v zájmu geodeta, a k této části by systém vygeneroval tabulku ZPMZ, kterých se jejich polygon dotkl. Tato tabulka by obsahovala informace o tom, u kterého ZPMZ se vyskytují dotčené parcely. Tvorba polygonů ZPMZ v rámci II. etapy v KP Kolín je na dobré úrovni, což vykazuje úspěšnost kontroly chybových sestav.

#### <span id="page-44-0"></span>**ODBORNÁ PUBLIKACE**

Bumba J., 1999: Geometrický plán, příručka pro vyhotovitele i uživatele. Linde Praha a.s. - Právnické a ekonomické nakladatelství a knihkupectví Bohumily Hořínkové a Jana Tuláčka, Praha, 418 s.

Bumba J., 2004: Zeměměřické právo, Zeměměřictví a katastr v technicko-právních souvislostech. Linde Praha a.s. – Právnické a ekonomické nakladatelství a knihkupectví Bohumily Hořínkové a Jana Tuláčka, Praha, 201 s.

Bumba J., 2007: České katastry od 11. do 21. století. Grada Publishing, a.s., Praha, 192 s.

Bumba J., Kocáb M., 2011: Geometrický plán. Nakladatelství Leges, Praha, 432 s.

Cole G. M., Wilson D. A., 2016: Land Tenure, Boundary Surveys, and Cadastral Systems. [Taylor & Francis Inc,](https://www.bookshop.cz/taylor-francis-inc_p140.html) United States, 195 s.

Courville D. M., 2001: Fundamentals of Surveying. Lightning Source Inc, United States, 168 s.

Černohorský J., Šíma J., 2018: Historický vývoj zeměměřických činností ve veřejném zájmu a státních orgánů v civilní sféře (1918-2018). Český úřad katastrální a zeměměřický, Praha, 265 s.

Elithorp J. A, Jr., Findorff D. D., 2003: Geodesy for Geomatics and GIS Professionals Second Edition. XanEdu Publishing Inc., United States, 260 s.

Kratochvílová H., Lutovská M., 2000: Katastr nemovitostí ve spleti paragrafů. Prospektrum spol. s r.o., Praha, 200 s.

Kuba B., Olivová K., 1993: Katastr nemovitostí, 2.aktualizované vydání. Vilímek, Jihlava, 150 s.

Kuba B., Olivová K., 2002: Katastr nemovitostí po novele. Linde, Praha, 419 s.

Kuba B., Olivová K., Vávrová M., 1995: Byty a katastr nemovitostí, 2. vydání. Vilímek, Jihlava, 183 s.

Kutálek S., 2005: Katastr nemovitostí I, VUT Brno, Brno, 70 s.

Larsson G., 1991: Land Registration and Cadastral Systems: Tools for Land Information and Management. Longman Scientific and Technical, New York, 175 s.

Maršík Z., Maršíková M., 2007: Dějiny zeměměřictví a pozemkových úprav v Čechách a na Moravě v kontextu světového vývoje, nakladatelství Libri, Praha, 182 s.

Michal J., 2007: Zeměměřictví a katastr nemovitostí. Bankovní institut vysoká škola, a.s., Praha, 82 s.

Michal J., Benda K., 2009: Katastr nemovitostí. České vysoké učení technické v Praze, Praha, 264 s.

Nathanson J., Lanzafama M., Kissam P., 2017: Surveying Fundamentals and Practices. Pearson, London, 368 s.

Nevosád Z., Vitásek J., Bureš J., 2002: Geodézie IV. Akademické nakladatelství CERM, Brno, 131 s.

Schenk J., 2005: Geodézie. VŠB – Technická univerzita Ostrava, Ostrava, 138 s.

Suchánek V., 1993: Katastr v některých Evropských zemích II., Výzkumný ústav geodetický, topograficky a kartografický, Zdiby, 102 s.

Šustrová D., Borovička P., Holý J., 2017: Katastr nemovitostí. Wolters Kluwer ČR, Praha, 388 s.

Van Oosterom P., (Ed.) 2019: Best Practices 3D Cadastres. The international Federatin of Surveyors (FIG), Copenhagen, Denmark, 72 s

Veverka B., Zimová R., 2008: Topografická a tematická kartografie. ČVUT Praha, Praha, 198 s.

Williams B. J., 2022: Practical Geodesy. Legare Street Press, New York, 290 s.

Yomralioglu T., McLaughlin J., 2017: Cadastre: Geo-Information Innovations in Land Administration. Springer Cham, New Delhi, 335 s.

#### **PERIODIKA**

[Aringer](https://geodaesie.info/component/tags/tag/klement-aringer) K., [Hümmer](https://geodaesie.info/component/tags/tag/frank-huemmer) F., 2011: Die dritte Dimension im Kataster – Aufbau eines landesweiten Gebäudemodells am Beispiel Bayerns. Zeitschrift für Geodäsie, Geoinformation und Landmanagement (ZFV) 4, 210-218.

Hánek P., 1996: František Horský (1811 – 1866). Geodetický a kartografický obzor (GaKO) 42 (84), 8–11.

Hánek P., 1994: Prof. Jan Marek (1834 – 1900). Geodetický a kartografický obzor (GaKO) 40 (82), 101-103.

Mika M., 2018: An Analysis of Possibilities for the Establishment of a Multipurpose and Multidimensional Cadastre in Poland. Land Use Policy 77, 446-453.

Van der Molen P, 2003: Institutional aspects of 3D cadastres. Computers, Environment and Urban Systems 27 (4), 383–394.

#### **ELEKTRONICKÉ ZDROJE**

ČÚZK, ©2023a: Český úřad zeměměřický a katastrální: Stručná historie pozemkových evidencí (online) [cit. 2023-02-17], dostupné z [<https://www.cuzk.cz/Katastr-nemovitosti/O-katastru-nemovitosti/Historie](https://www.cuzk.cz/Katastr-nemovitosti/O-katastru-nemovitosti/Historie-pozemkovych-evidenci.aspx)[pozemkovych-evidenci.aspx>](https://www.cuzk.cz/Katastr-nemovitosti/O-katastru-nemovitosti/Historie-pozemkovych-evidenci.aspx).

ČÚZK, ©2023b: Český úřad zeměměřický a katastrální: Právní předpisy v oboru zeměměřictví a katastru (online) [cit. 2023-02-17], dostupné z [<https://www.cuzk.cz/Predpisy/Pravni-predpisy-v-oboru-zememerictvi-a](https://www.cuzk.cz/Predpisy/Pravni-predpisy-v-oboru-zememerictvi-a-katastru.aspx)[katastru.aspx>](https://www.cuzk.cz/Predpisy/Pravni-predpisy-v-oboru-zememerictvi-a-katastru.aspx).

ČÚZK, ©2023c: Český úřad zeměměřický a katastrální: Informační systém katastru nemovitostí – ISKN (online) [cit. 2023-02-16], dostupné z [<https://www.cuzk.cz/katastr-nemovitosti/o-katastru-nemovitosti/informacni](https://www.cuzk.cz/katastr-nemovitosti/o-katastru-nemovitosti/informacni-system-katastru-nemovitosti-ISKN.aspx)[system-katastru-nemovitosti-ISKN.aspx>](https://www.cuzk.cz/katastr-nemovitosti/o-katastru-nemovitosti/informacni-system-katastru-nemovitosti-ISKN.aspx).

Hnojil J., 2001: Dálkový přístup k údajům KN. (online) [2022.11.26] dostupné z [<https://www.zememeric.cz/11-01/dalkovy.html>](https://www.zememeric.cz/11-01/dalkovy.html).

#### **LEGISLATIVNÍ ZDROJE**

**Zákon č. 256/2013 Sb., o katastru nemovitostí (katastrální zákon)**, ve znění změn provedených zákony č. 86/2015 Sb., č. 139/2015 Sb., č. 318/2015 Sb., č. 106/2016 Sb., č. 298/2016 Sb., č. 183/2017, č. 225/2017 Sb., č. 481/2020 Sb., č. 261/2021 Sb. a č. 371/2021 Sb.

**Zákon č. 359/1992 Sb., o zeměměřických a katastrálních orgánech**, ve znění zákona č. 107/1994 Sb., zákona č. 200/1994 Sb., zákona č. 62/1997 Sb., zákona č. 132/2000 Sb., zákona č. 186/2001 Sb., zákona č. 175/2003 Sb., zákona č. 499/2004 Sb., zákona č. 227/2009 Sb., zákona č. 250/2014 Sb. a zákona č. 277/2019 Sb.

**Zákon č. 200/1994 Sb., o zeměměřictví a o změně a doplnění některých zákonů souvisejících s jeho zavedením**, ve znění zákona č. 120/2000 Sb., zákona č. 186/2001 Sb. a zákona č. 319/2004 Sb., zákona č. 413/2005 Sb., zákona č. 444/2005 Sb., zákona č. 124/2008 Sb., zákona č. 189/2008 Sb., zákona č. 223/2009 Sb., zákona č. 281/2009 Sb., zákona č. 380/2009 Sb., zákona č. 350/2012 Sb., zákona č. 257/2013 Sb., zákona č. 298/2016 Sb.,zákona č. 183/2017 Sb. a zákona č. 47/2020 Sb.

**Zákon č. 106/1999 Sb., o svobodném přístupu k informacím**, ve znění zákona č. 101/2000 Sb., zákona č. 159/2000 Sb., zákona č. 39/2001 Sb., zákona č. 413/2005 Sb., zákona č. 61/2006 Sb., zákona č. 110/2007 Sb., zákona č. 32/2008 Sb., zákona č. 254/2008 Sb., zákona č. 274/2008 Sb., zákona č. 227/2009 Sb., zákona č. 123/2010 Sb., zákona č. 375/2011 Sb., zákona č. 167/2012 Sb., zákona č. 181/2014 Sb., zákona č. 222/2015 Sb., zákona č. 301/2016 Sb., zákona č. 298/2016 Sb., zákona č. 398/2016 Sb., zákona č. 205/2017 Sb., zákona č. 111/2019 Sb., zákona č. 12/2020 Sb., zákona č. 36/2021 Sb. a zákona č. 261/2021 Sb.

**Vyhláška č. 357/2013 Sb., o katastru nemovitostí** (katastrální vyhláška), ve znění vyhlášky č. 87/2017 Sb., vyhlášky č. 301/2019 Sb. a vyhlášky č. 346/2022 Sb.

**Vyhláška č.358/2013 Sb., o poskytování údajů z katastru nemovitostí**, ve znění vyhlášky č.354/2015 Sb. a vyhlášky 256/2018 Sb.

**Vyhláška č. 31/1995 Sb.,** kterou se provádí zákon č. 200/1994 Sb., o zeměměřictví a o změně a doplnění některých zákonů souvisejících s jeho zavedením, ve znění vyhlášky č. 212/1995 Sb., vyhlášky č. 365/2001 Sb., vyhlášky č. 92/2005 Sb., vyhlášky č. 311/2009 Sb., vyhlášky č. 383/2015 Sb. a vyhlášky č. 214/2017 Sb.

#### **OSTATNÍ ZDROJE**

Metodický a organizační pokyn k vytvoření a kontrole polygonů ZPMZ, ČÚZK - 06677/2017-22, nepublikováno

Návod pro správu katastru nemovitostí, č. j. ČÚZK-03030/2017-22, v platném znění

## <span id="page-49-0"></span>**8. PŘÍLOHY**

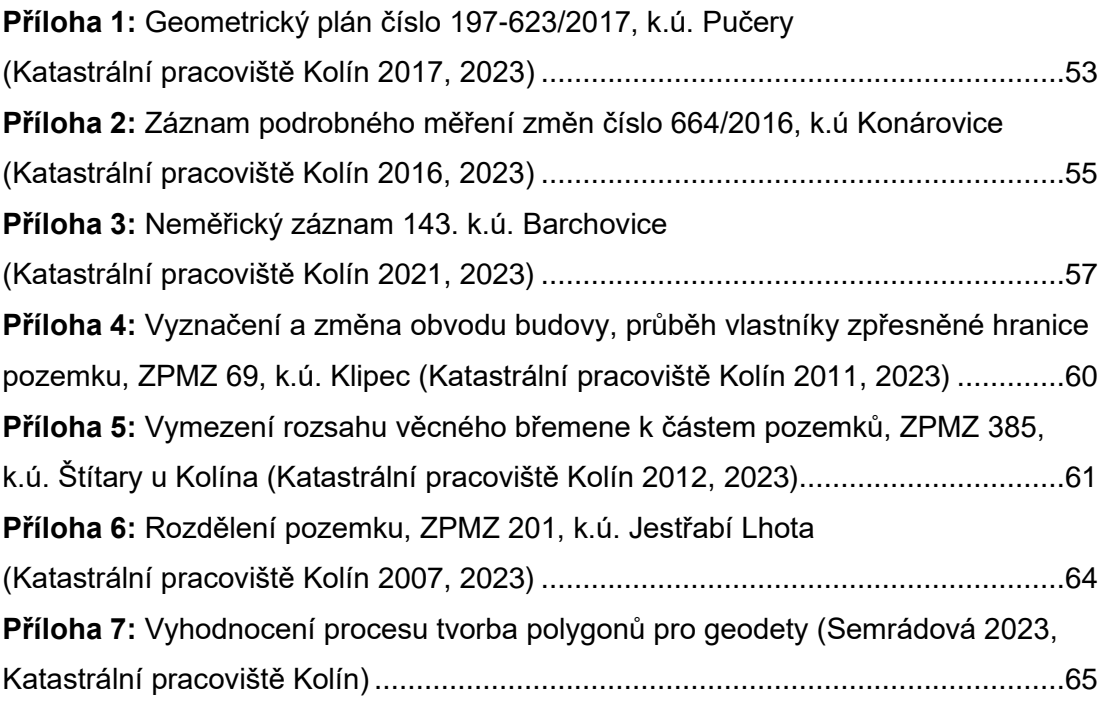

### <span id="page-50-0"></span>**9. OBRÁZKY, TABULKY A GRAFY**

#### <span id="page-50-1"></span>**9.1 Seznam obrázků**

[Obrázek 1: Organizační schéma resortu zeměměřictví a katastru \(ČÚZK, 2023\)....14](#page-13-1) Obrázek 2: Ukázka GP - [grafická část, pro vyznačení obvodu budovy, změnu](#page-20-0)  [obvodu budovy, změna hranic pozemků, rozdělení pozemku \(technická](#page-20-0)  [dokumentace archív KP Kolín, 2023\)......................................................................21](#page-20-0) Obrázek 3: Ukázka GP – [grafická část, vymezení rozsahu věcného břemene k](#page-20-1) části [pozemku \(technická dokumentace archív KP Kolín, 2023\)](#page-20-1) .....................................21 [Obrázek 4: polní náčrt –481/1896, k.ú. Bořetice](#page-23-1) (technická dokumentace archív KP Kolín, 2023) [............................................................................................................24](#page-23-1) [Obrázek 5: k.ú. Lošany, vrstvy polygonů \(KP Kolín, 2023\)......................................26](#page-25-1) [Obrázek 6: Nahlížení do katastru nemovitostí –](#page-26-1) stažení ZPMZ (ČÚZK, 2022)........27 [Obrázek 7: Nesprávně vytvořený multipolygon \(Metodický pokyn, ČÚZK, 2017\)](#page-26-2) ....27 [Obrázek 8: Správně upravený polygon \(Metodický pokyn, ČÚZK, 2017\)................28](#page-27-1) [Obrázek 9: ISKN menu \(KP Kolín, 2023\)................................................................28](#page-27-2) [Obrázek 10: Organizační schéma \(KP Kolín, 2022\)................................................29](#page-28-2) [Obrázek 11: Stav digitalizace katastrálních map ke dni 27. 2. 2023 \(ČUZK, 2023\).31](#page-30-0) [Obrázek 12: Úvodní obrazovka aplikace Marushka s](#page-31-2) rozdělením do částí A-D [\(aplikace Marushka, 2023\)......................................................................................32](#page-31-2) [Obrázek 13: Nástroje pro editaci nakreslených polygonů ZPMZ –](#page-32-1) část "A" (aplikace [Marushka, 2023\).....................................................................................................33](#page-32-1) [Obrázek 14: Nástroje pro výběr nakreslených nebo právě kreslených polygonů](#page-32-2)  [ZPMZ \(aplikace Marushka, 2023\)...........................................................................33](#page-32-2) [Obrázek 15: Nástroje pro ovládání zobrazení mapy \(aplikace Marushka, 2023\).....33](#page-32-3) [Obrázek 16: Nástroje pro kreslení polygonů ZPMZ \(aplikace Marushka, 2023\)](#page-32-4) ......33 [Obrázek 17:Lokalizace v aplikaci Marushka \(aplikace Marushka, 2023\).................34](#page-33-1) [Obrázek 18: Editace atributů v aplikaci Marushka \(aplikace Marushka, 2023\)........35](#page-34-1) [Obrázek 19: Vyznačení a změna obvodu budovy, průběh vlastníky zpřesněné](#page-35-2)  [hranice pozemku \(technická dokumentace KP Kolín, 2022\)](#page-35-2) ...................................36 [Obrázek 20: Vymezení rozsahu věcného břemene k částem pozemků \(technická](#page-36-0)  dokumentace KP Kolín, 2022) [................................................................................37](#page-36-0) [Obrázek 21: Rozdělení pozemku \(technická dokumentace KP Kolín, 2022\)...........37](#page-36-1)

### <span id="page-51-0"></span>**9.2 Seznam tabulek**

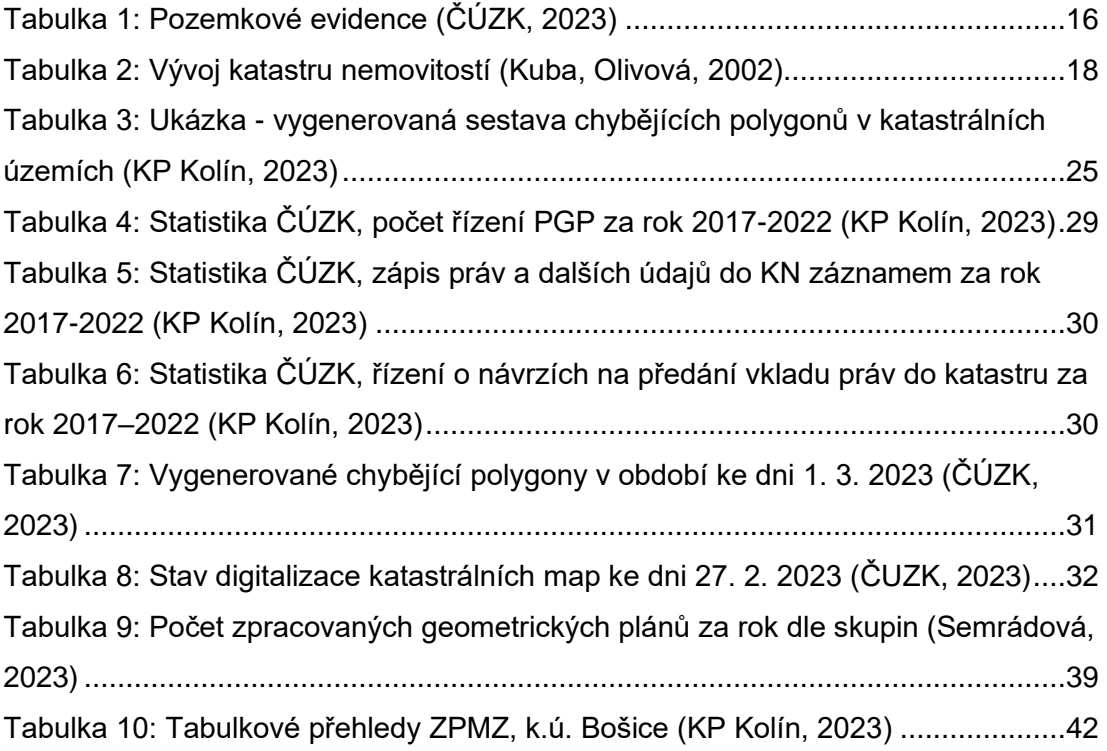

### <span id="page-51-1"></span>**9.3 Seznam grafů**

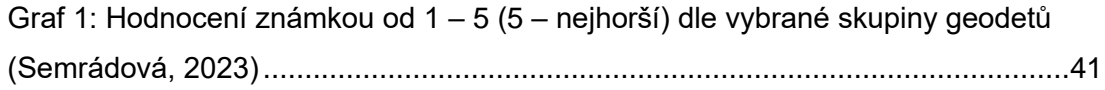

#### <span id="page-52-0"></span>**Příloha 1:** Geometrický plán číslo 197-623/2017, k.ú. Pučery (Katastrální pracoviště Kolín 2017, 2023)

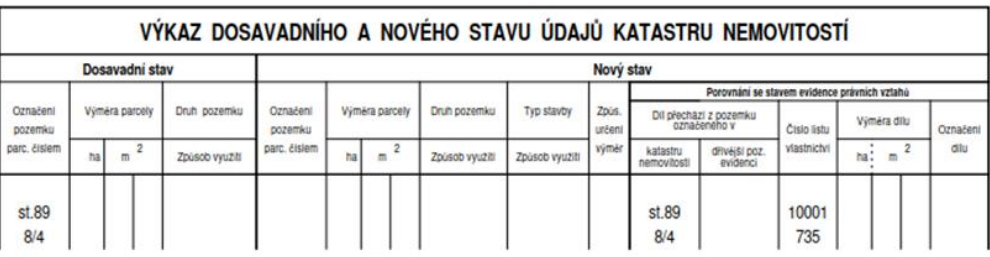

Druh věcného břemene: dle smlouvy.<br>Oprávněný: dle smlouvy.

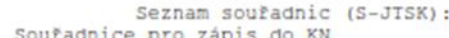

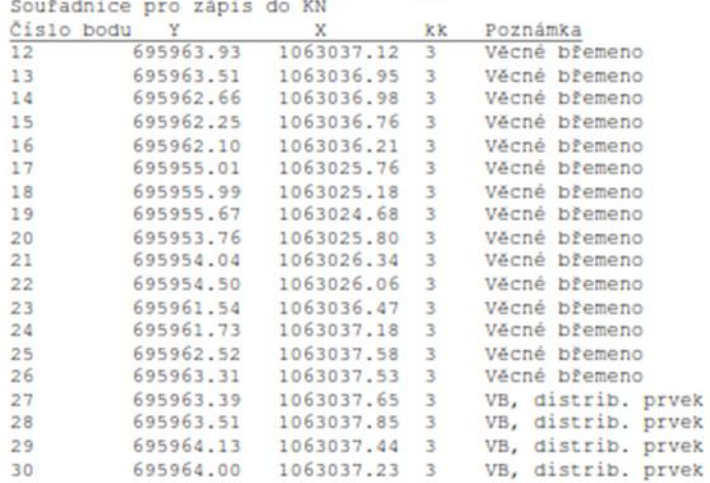

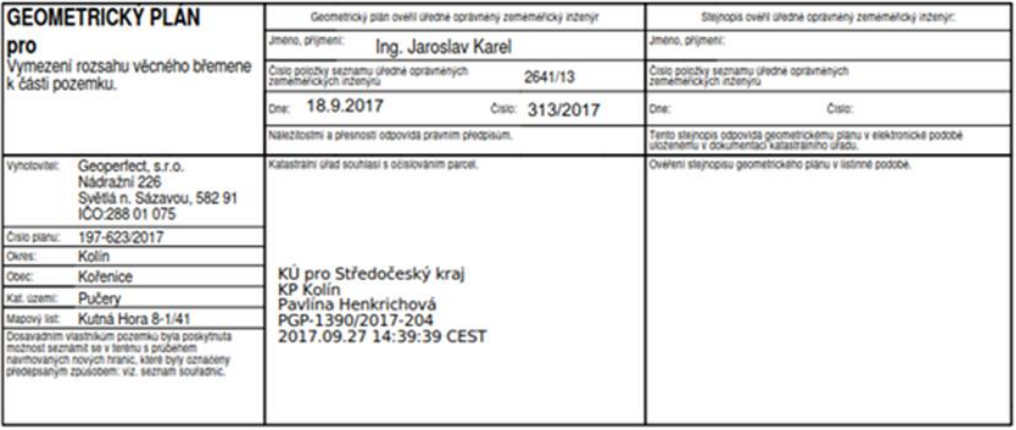

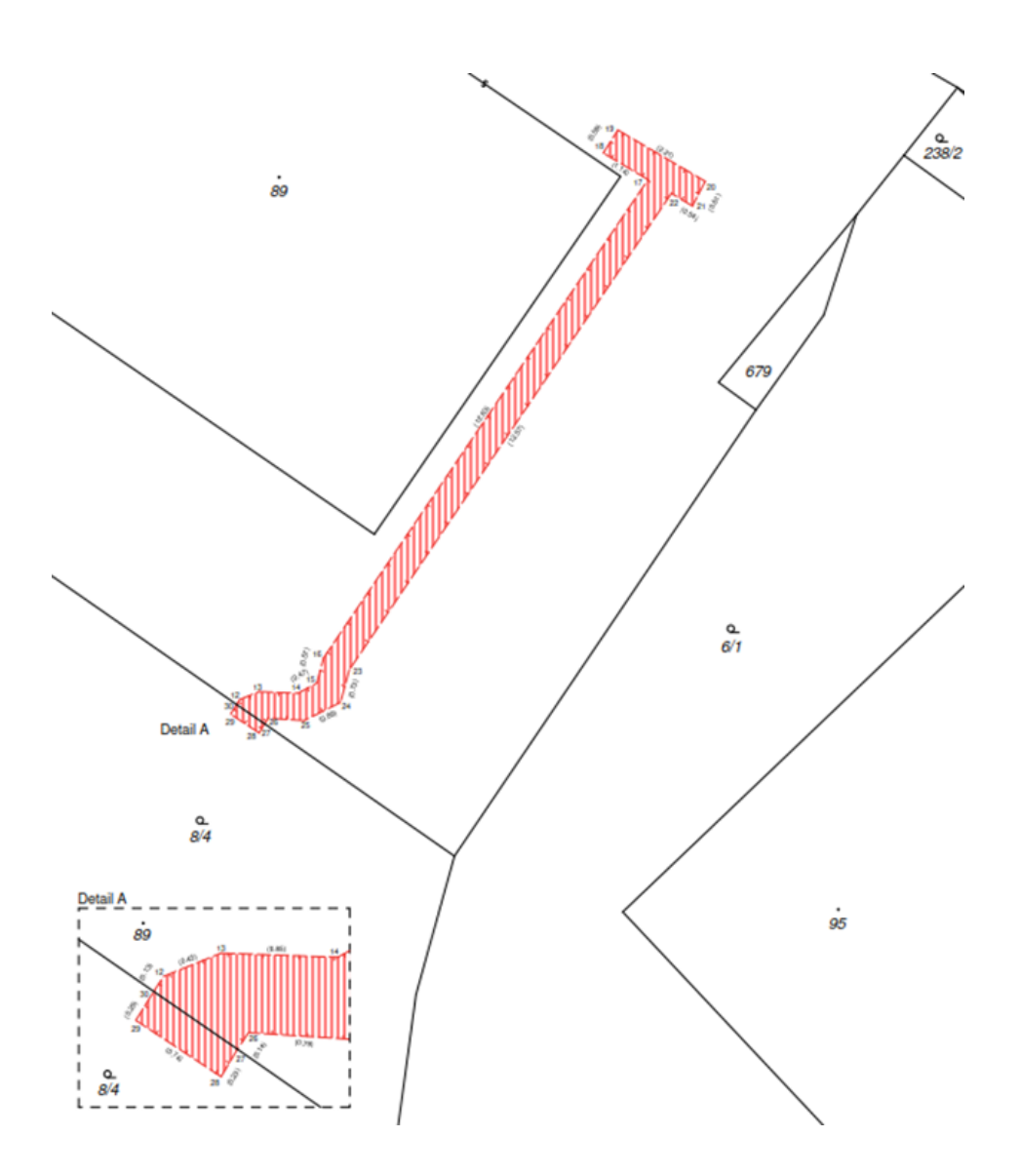

### <span id="page-54-0"></span>**Příloha 2:** Záznam podrobného měření změn číslo 664/2016, k.ú Konárovice (Katastrální pracoviště Kolín 2016, 2023)

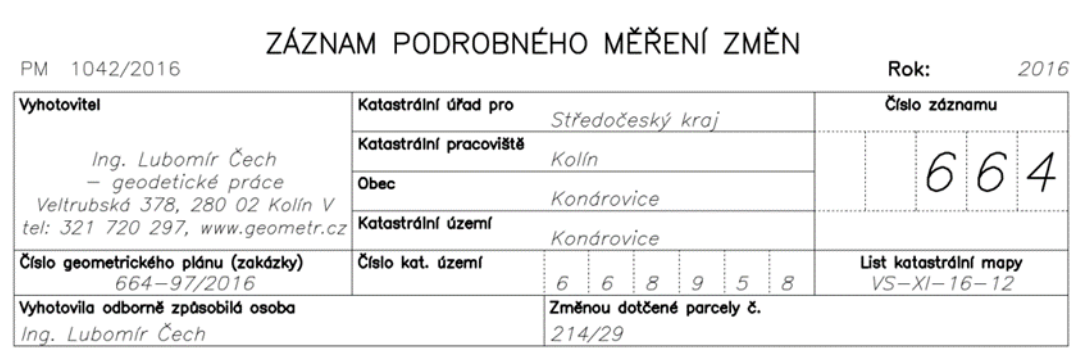

Důvod změny: vyznačení budovy, která je hlavní stavbou na pozemku

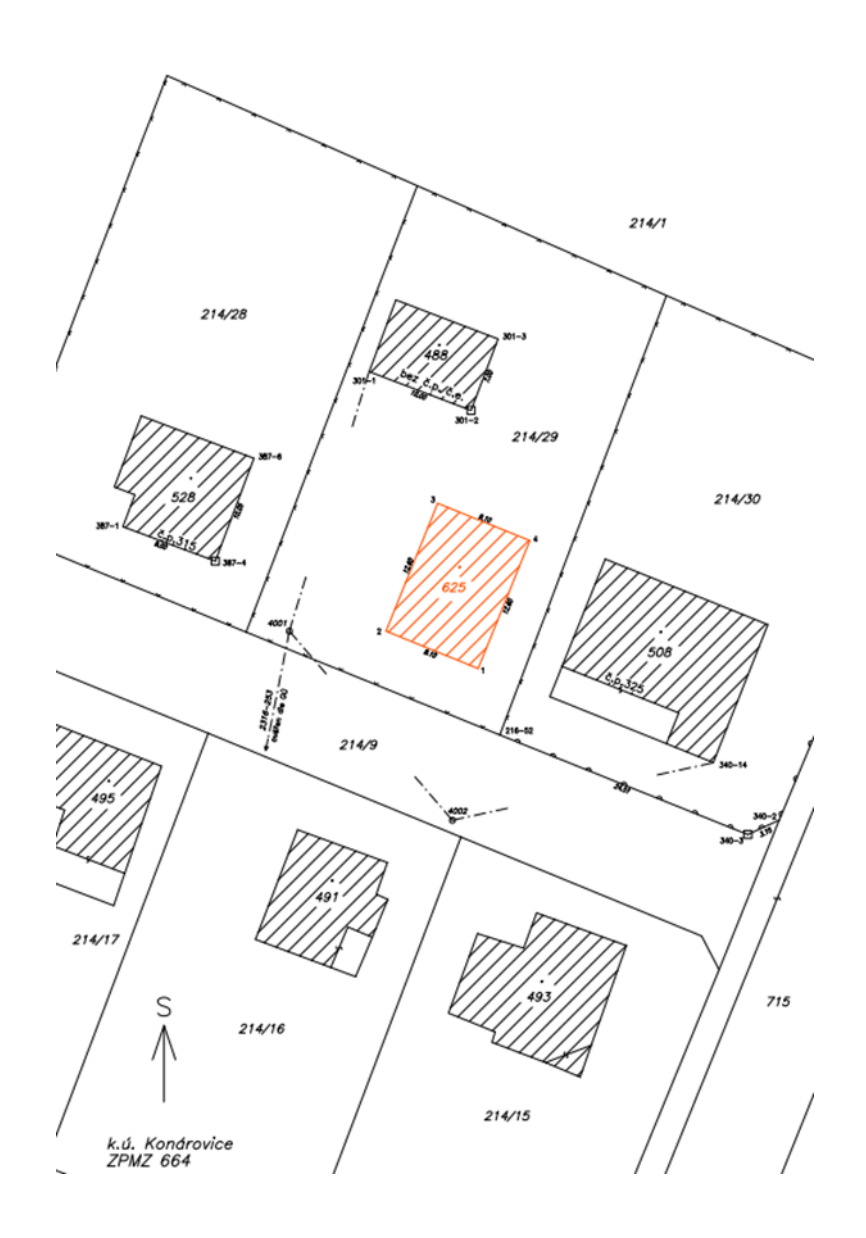

#### k.ú. Konárovice

### Zápisník měření

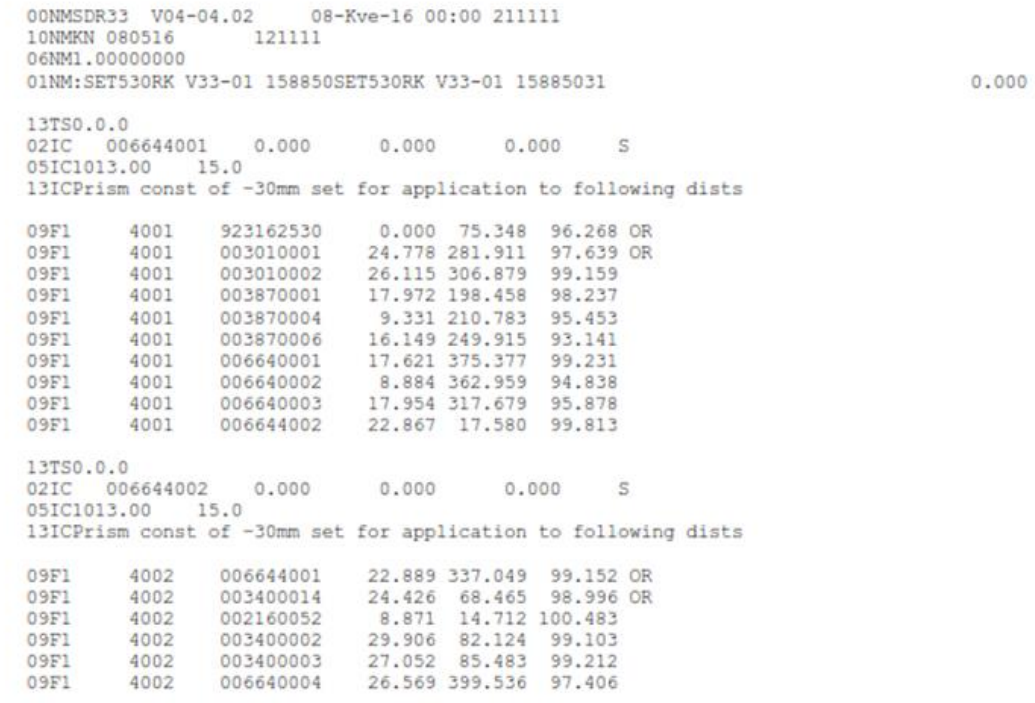

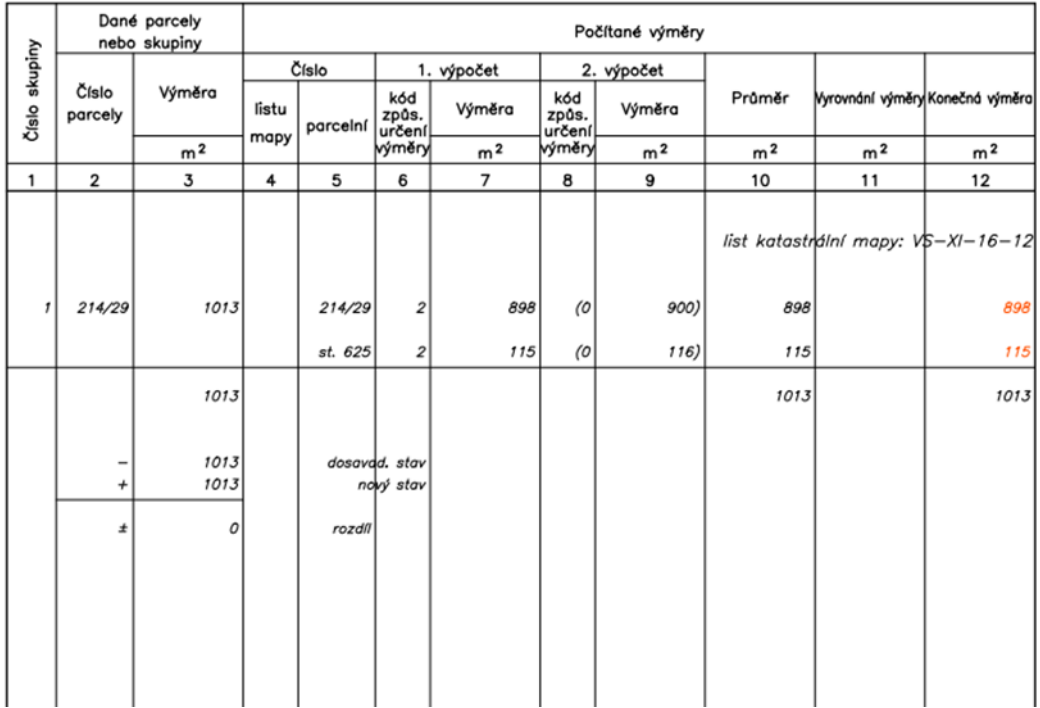

### Výpočet výměr parcel (dílů)

#### <span id="page-56-0"></span>**Příloha 3:** Neměřický záznam 143. k.ú. Barchovice (Katastrální pracoviště Kolín 2021, 2023)

#### NEMĚŘICKÝ ZÁZNAM

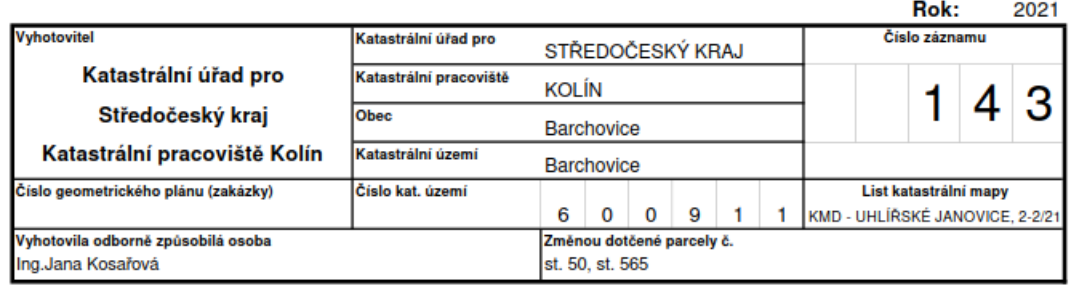

Důvod změny: sloučení parcel

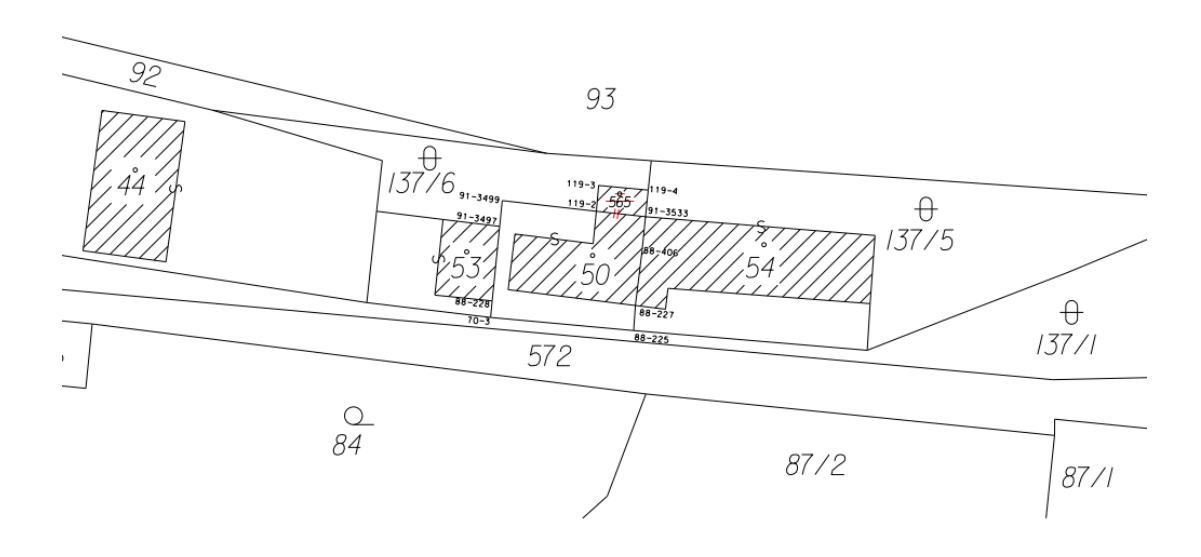

NEMZ č. 143 k.ú. Barchovice

Výpočet výměr - typ úlohy 95

Parcela: st. 50 - dosavadní

Číslo bodu  $Y$ X KK Oměrná 600911-000700003 705812.08 1064285.48 8 600911-000880228 705811.94 1064284.07 8 1.42 \* 600911-000913497 705811.31 1064277.75 8 6.35 \* 600911-000913499 705811.09 1064275.55 8 2.21 600911-001190002 705803.10 1064276.46 8 8.04 \* 600911-000913533 705798.92 1064276.93 8 4.21 600911-000880406 705799.20 1064279.74 8 2.82 600911-000880227 705799.78 1064284.46 8 4.76 600911-000880225 705799.92 1064286.60 8 2.14 600911-000700003 705812.08 1064285.48 8 12.21

Výměra: 120.22 m2 Obvod: 44.16 m Výměra SPI: 111 m2 Mezní odchylka mezi SPI/SGI: 42 m2

Výpočet výměr - typ úlohy 95

Parcela: st. 565 - dosavadní

 $\mathbf{Y}$ Číslo bodu X KK Oměrná 600911-001190002 705803.10 1064276.46 8 600911-001190003 705802.90 1064274.27 3 2.20 600911-001190004 705798.69 1064274.66 8 4.23 600911-000913533 705798.92 1064276.93 8 2.28 600911-001190002 705803.10 1064276.46 8 4.21

Výměra: 9.45 m2 Obvod: 12.92 m Výměra SPI: 9 m2 Mezní odchylka mezi SPI/SGI: 26 m2

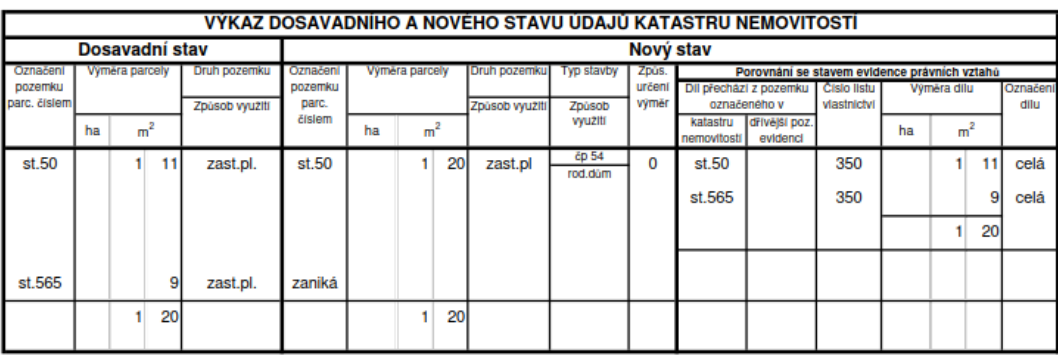

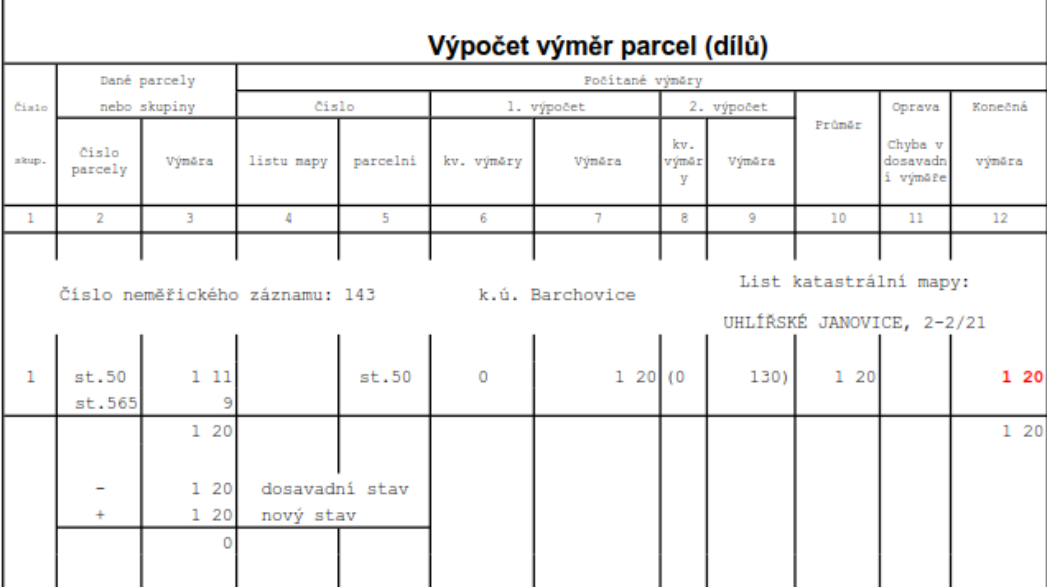

<span id="page-59-0"></span>**Příloha 4:** Vyznačení a změna obvodu budovy, průběh vlastníky zpřesněné hranice pozemku, ZPMZ 69, k.ú. Klipec (Katastrální pracoviště Kolín 2011, 2023)

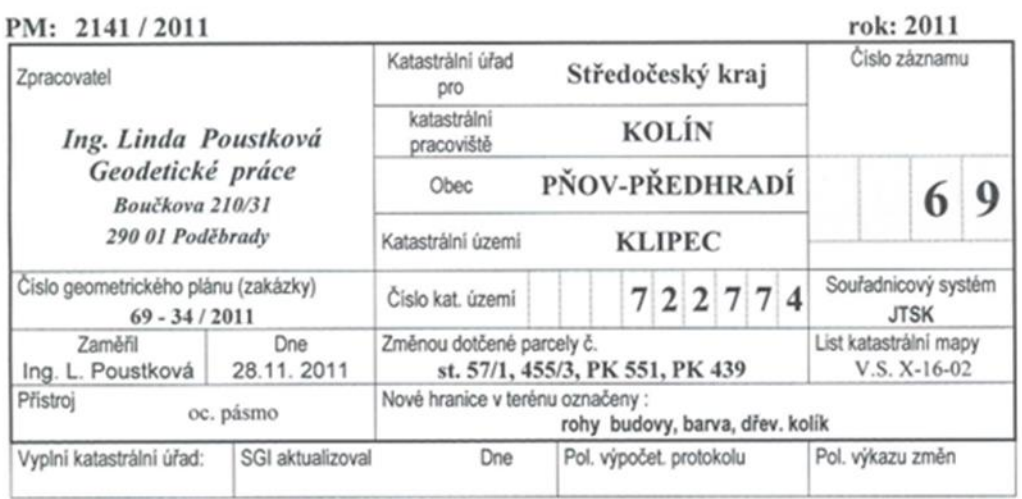

### ZÁZNAM PODROBNÉHO MĚŘENÍ ZMĚN

#### Důvod změny: VYZNAČENÍ ZMĚNY OBVODU BUDOVY V KATASTRU VYZNAČENÍ BUDOVY V KATASTRU PRŮBĚH VYTYČENE NEBO VLASTNÍKY UPŘESNĚNE HRANICE POZEMKŮ

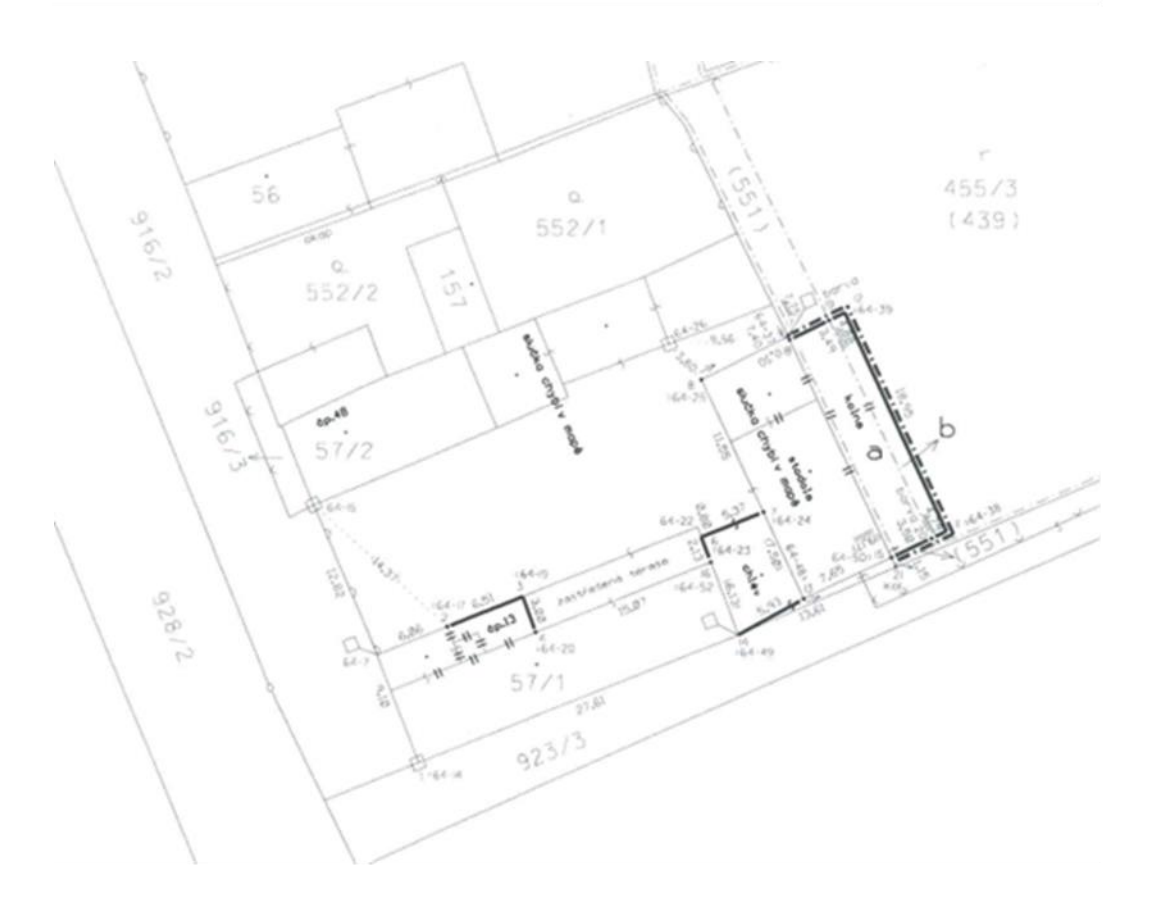

<span id="page-60-0"></span>**Příloha 5:** Vymezení rozsahu věcného břemene k částem pozemků, ZPMZ 385, k.ú. Štítary u Kolína (Katastrální pracoviště Kolín 2012, 2023)

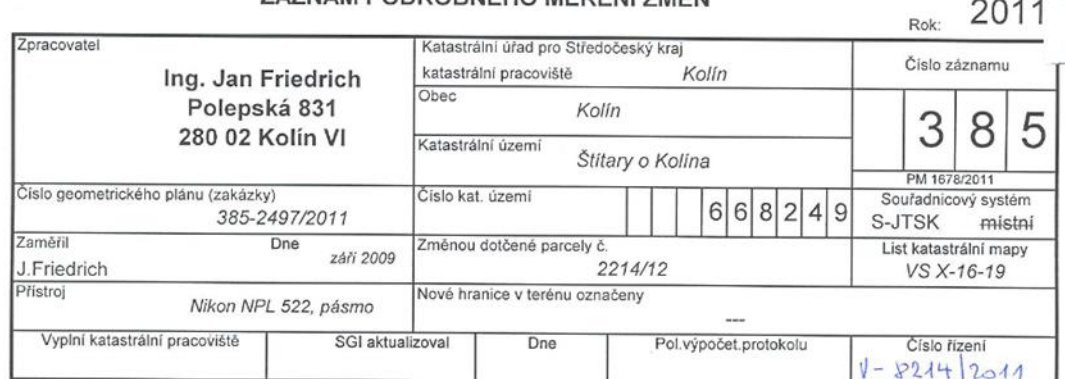

ZÁZNAM PODROBNÉHO MĚŘENÍ ZMĚN

Důvod změny: vymezení rozsahu věcného břemene k částem pozemků

Druh věcného břemene: právo zřízení, provozu, údržby a oprav podzemního vedení Oprávněný: dle smlouvy

S průběhem a trvalým označením nových navrhovaných nebo změněných hranic byl v terénu seznámen:

PGP-1333/2011 UM.

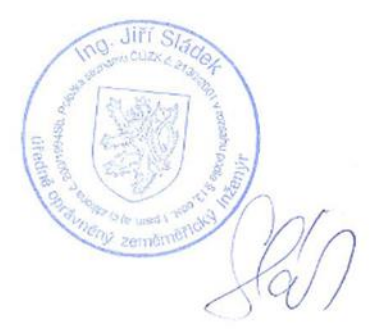

Náležitostmi a přesností odpovídá právním předpisům

Číslo podle evidence ověřovaných výsledků: 341/2011

Datum ověření: 3.10.2011

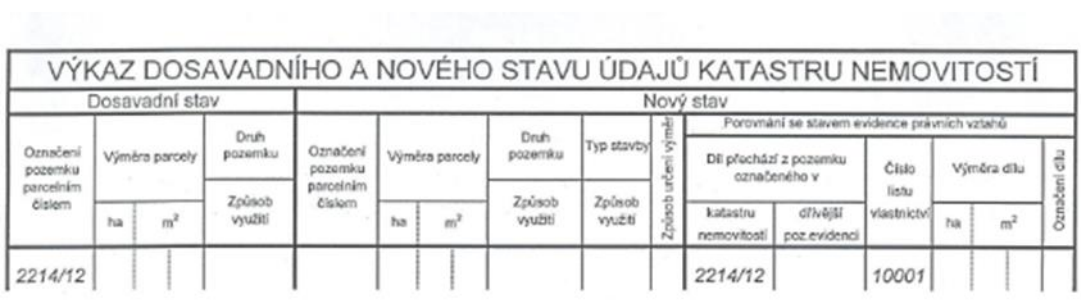

Druh věcného břemene: právo zřízení, provozu, údržby a oprav podzemního vedení Oprávněný: ČEZ distribuce a.s.

#### Seznam souřadnic (S-JTSK)

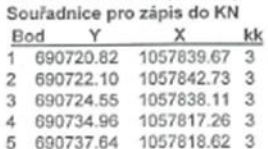

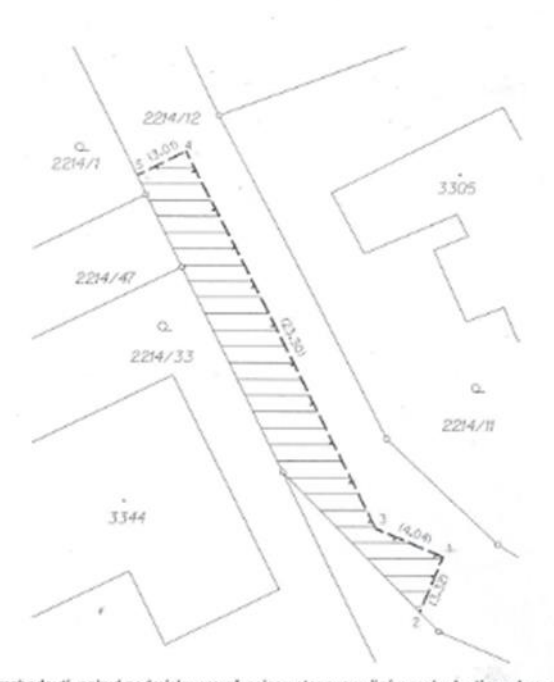

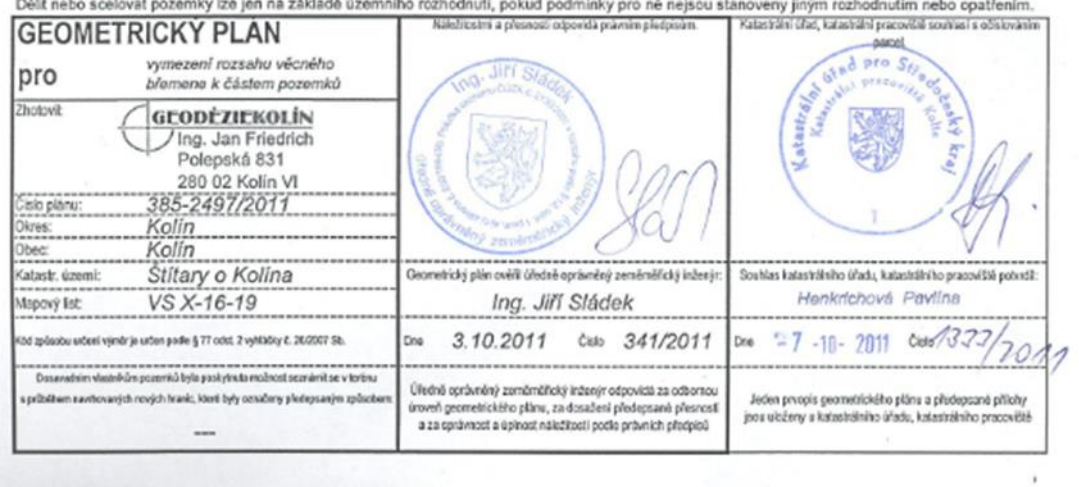

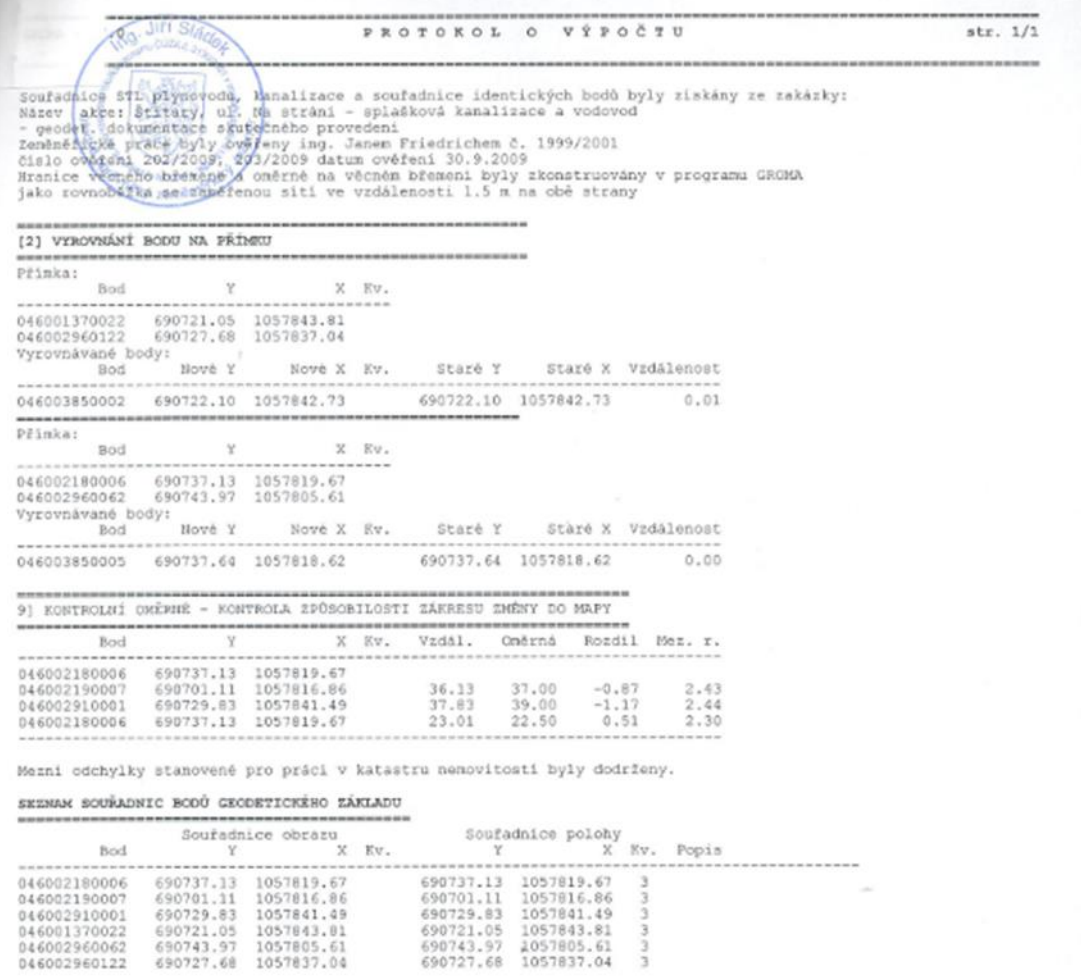

SEZNAM SOUŘADNIC (S-J7SK)

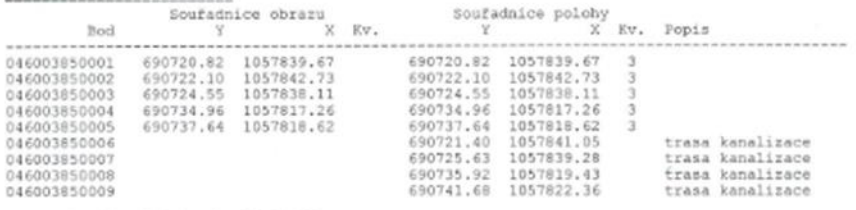

Vypočetl Jiří Sládek, dne 23.9.2011

 $\chi$ 

Stránka | 63

<span id="page-63-0"></span>**Příloha 6:** Rozdělení pozemku, ZPMZ 201, k.ú. Jestřabí Lhota (Katastrální pracoviště Kolín 2007, 2023)

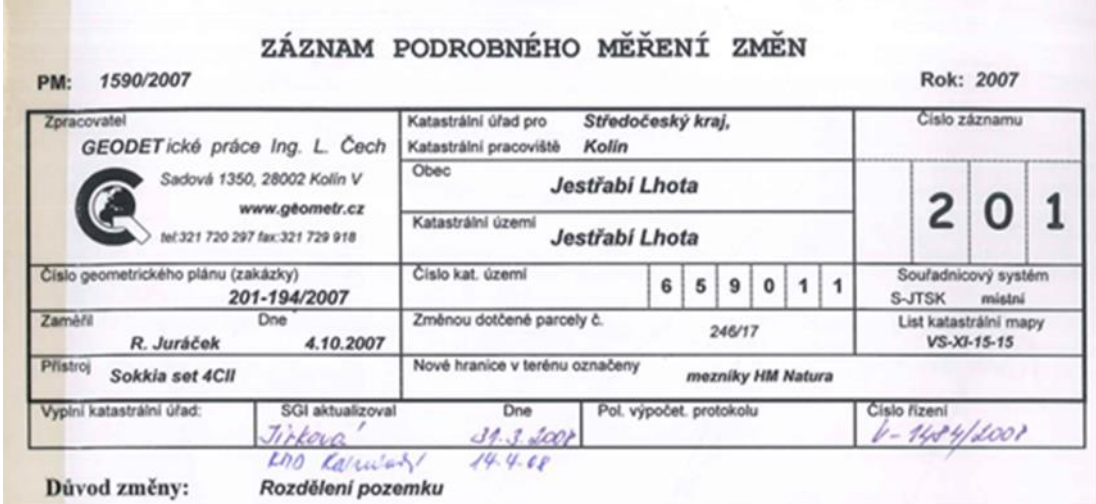

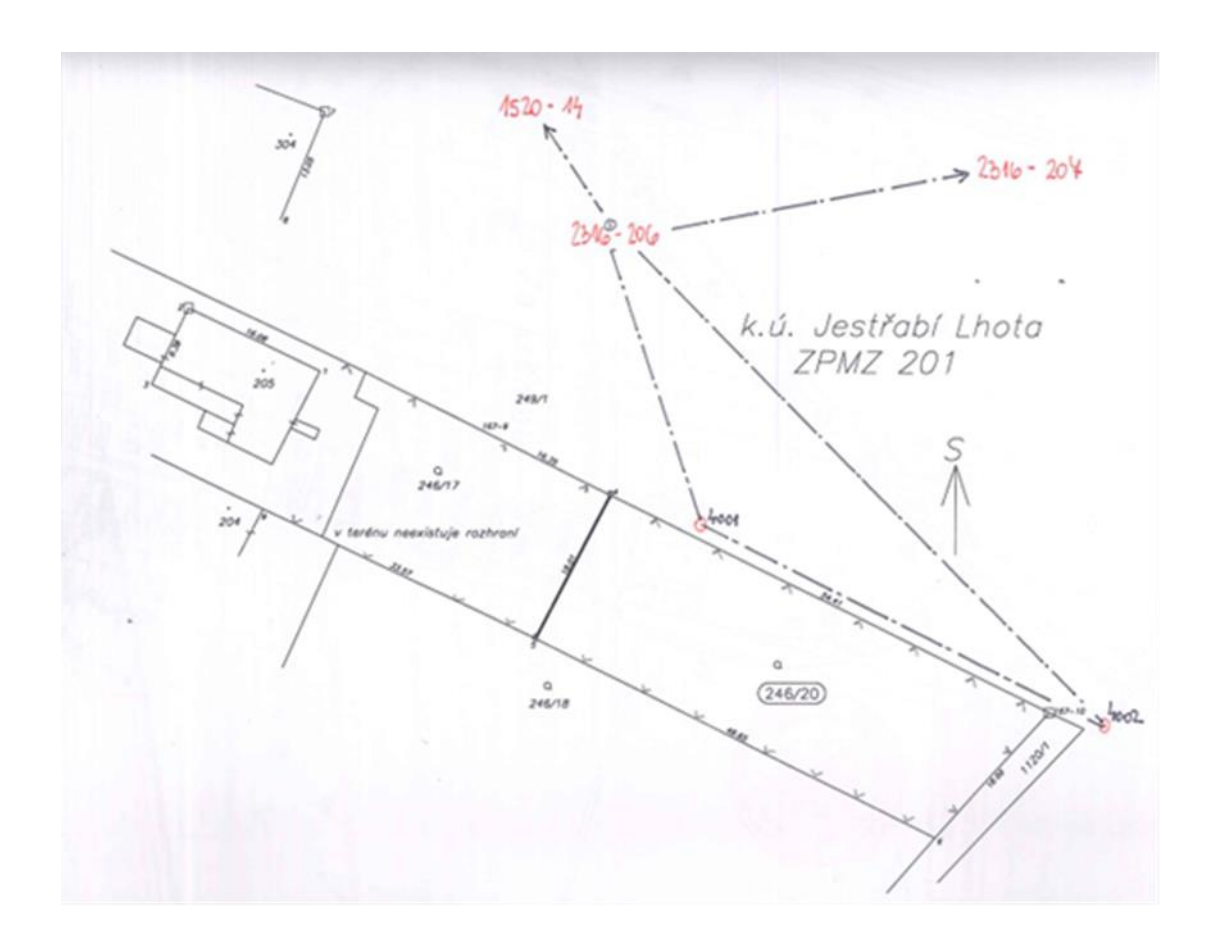

<span id="page-64-0"></span>**Příloha 7:** Vyhodnocení procesu tvorba polygonů pro geodety (Semrádová 2023, Katastrální pracoviště Kolín)

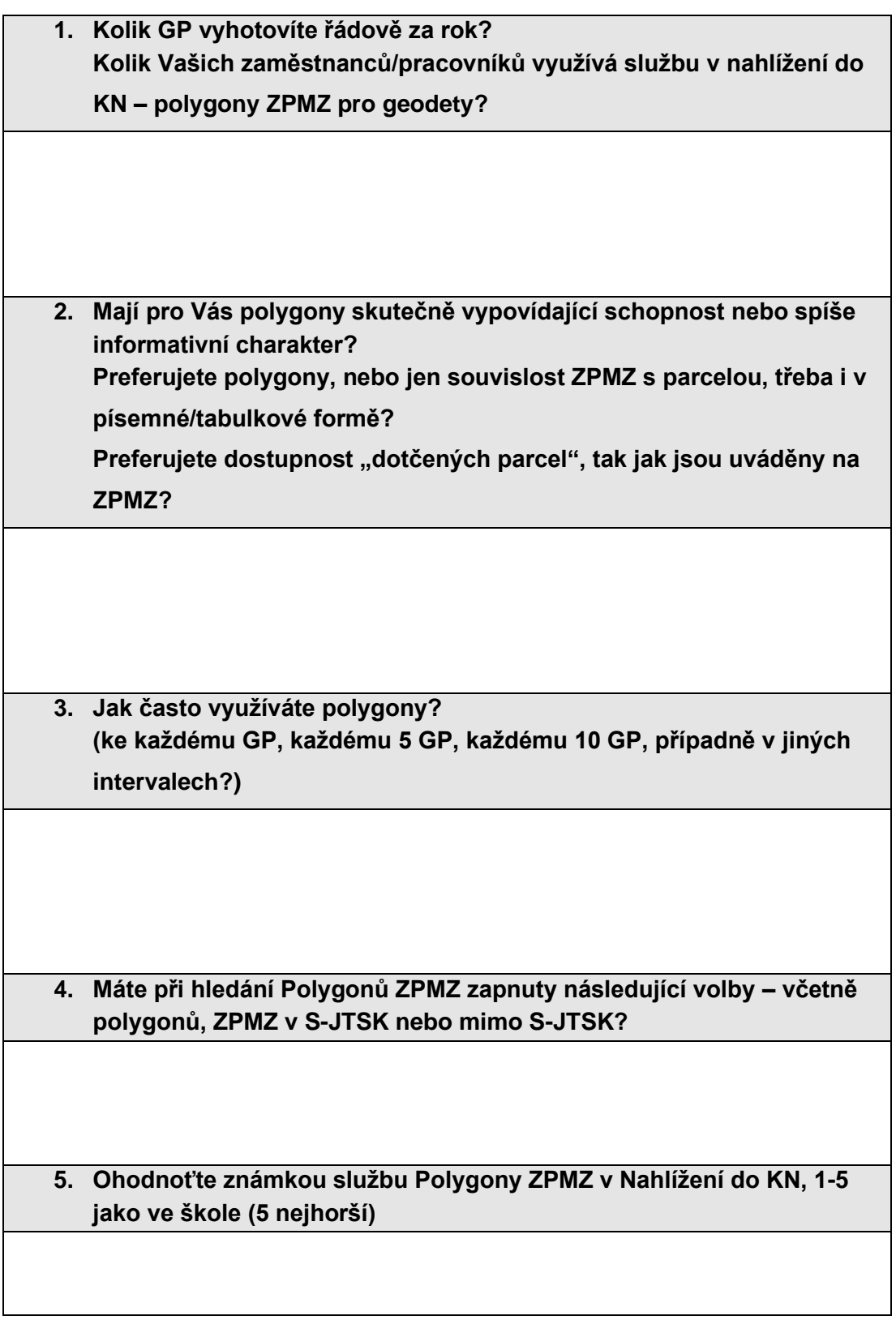

**Doplňte případně Vaše postřehy, náměty a komentáře**